# Holzverbindungen HO3+/HO13+/HO14+

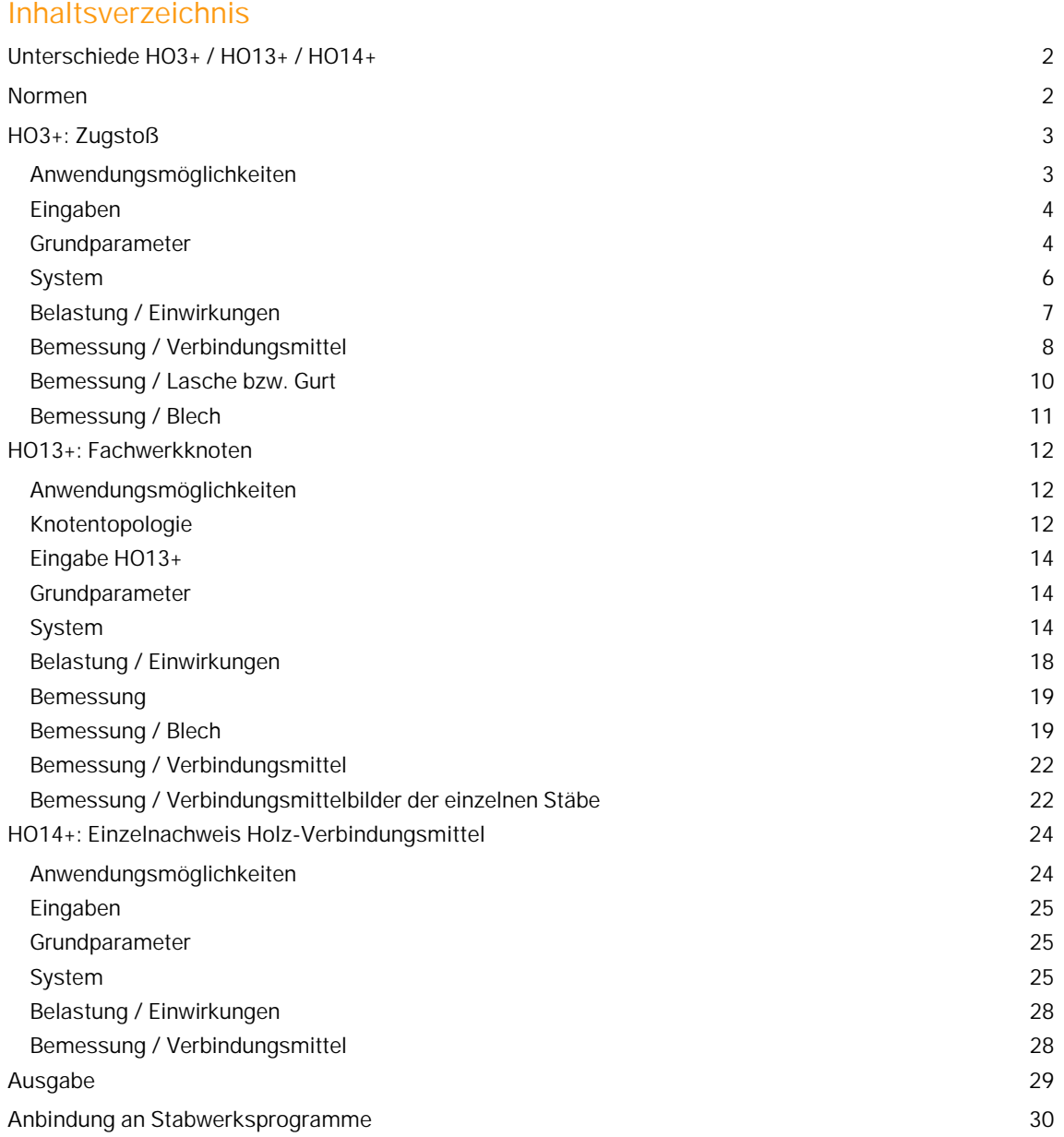

### **Grundlegende Dokumentationen, Hotline-Service und FAQ**

Neben den einzelnen Programmhandbüchern (Manuals) finden Sie "Allgemeine Dokumente und Bedienungsgrundlagen" auf unserer Homepage [www.frilo.eu](https://www.frilo.eu/handbuecher-frilo-statik-programme/) unter CAMPUS im Downloadbereich (Handbücher).

- *Tipp 1: Bei Fragen an unsere Hotline lesen Sie Hilfe Hotline-Service Tipps. Siehe auch Video [FRILO-Service.](https://www.frilo.eu/wp-content/uploads/DE/Videos/Allgemein/FRILO-Service.mp4)*
- *Tipp 3: Häufige Fragestellungen finden Sie auf www.frilo.eu unter ▶ Service ▶ Support ▶ [FAQ](https://www.frilo.eu/faq/) beantwortet.*
- *Tipp 4: Hilfedatei nach Stichwörtern durchsuchen mit <Strg> + F*

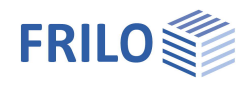

## <span id="page-1-0"></span>**Unterschiede HO3+ / HO13+ / HO14+**

### **HO3+ / HO13+**

Mit HO3+ und HO13+ lassen sich Zugstöße im Holzbau berechnen. Als Verbindungsmittel stehen Stabdübel, Passbolzen/Bolzen sowie Nägel/Klammern und Dübel besonderer Bauart zur Auswahl. Der Zugstoß kann für mehrteilige Querschnitte mit Vollholz-, Sperrholz-, OSB- oder Stahllaschen ausgeführt werden.

#### **HO13+**

Im Unterschied zu HO3+ kann HO13+ außer Zugstößen auch gebräuchliche Fachwerkknoten im Holzbau berechnen:

In einem solchen Knoten werden bis zu fünf abgehende Stäbe punktzentriert verbunden. Sind alle anzuschließenden Stäbe einteilig, so werden sie mittels eingeschlitzter oder außen liegender Stahlbleche als Stahlblech-Holz-Verbindung verbunden. Alternativ kann eine mehrteilige Diagonale oder ein mehrteiliger Gurt als Holz-Holz-Verbindung angeschlossen werden. Als Verbindungsmittel werden Stabdübel, Passbolzen/Bolzen sowie Nägel/Klammern angeboten, für Holz-Holz-Verbindungen und Stahlblech-Holz-Verbindungen mit außen liegendem Blech auch Dübel besonderer Bauart. In den Holz-Holz-Verbindungen sind kombinierte Anordnungen von Stabdübeln und Passbolzen möglich.

#### **HO14+**

Mit dem Programm HO14+ kann die Tragfähigkeit eines einzelnen, im Holzbau üblichen Verbindungsmittels unter Berücksichtigung eines gegebenen Winkels zwischen Kraft- und Faserrichtung berechnet werden.

## <span id="page-1-1"></span>**Normen**

- DIN EN 1995:2010 / 2013
- ÖNORM EN 1995:2010 / 2015 /2019
- $BSS FN 1995:2012$
- NTC EN 1995:2008 / 2018
- $P$ N FN 1996:2010

*Zusätzlich noch wählbar: DIN 1052*

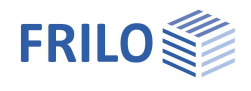

## <span id="page-2-0"></span>**HO3+: Zugstoß**

### <span id="page-2-1"></span>**Anwendungsmöglichkeiten**

Mit HO3+ können Zugstöße im Holzbau berechnet werden – auch bei [HO13+](#page-11-0) ist dies als Variante (ohne Pfosten/Diagonalen) möglich. Als Verbindungsmittel stehen Stabdübel, Passbolzen/Bolzen, Gewindestange sowie Nägel/Klammern und Dübel besonderer Bauart zur Auswahl. Der Zugstoß kann für mehrteilige Querschnitte mit Vollholz- oder Stahllaschen ausgeführt werden.

Die Tragfähigkeitsnachweise der Verbindungsmittel erfolgen auf der Grundlage der Theorie von Johansen ggf. unter Berücksichtigung des Einhängeeffektes. Auf Basis der Tragfähigkeit ermittelt das Programm die erforderliche Anzahl der Verbindungsmittel, kontrolliert die einzuhaltenden Mindestabstände und führt die notwendigen Nachweise der anschließenden Bauteile im Anschlussbereich.

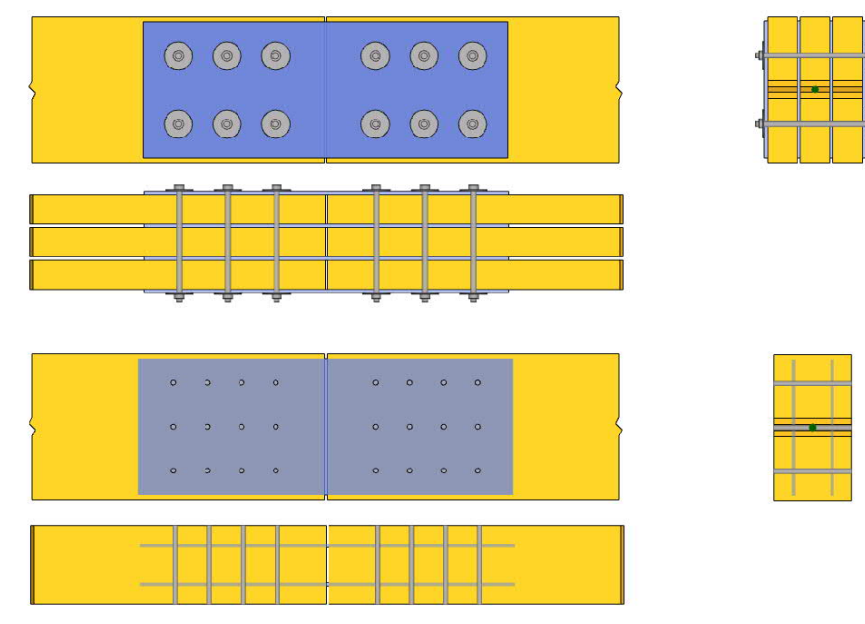

Es wird vorausgesetzt, dass die Laschen symmetrisch zur Stabachse angeordnet sind. Die Stabteile sollen vorwiegend mittig beansprucht sein. Der Holzstab kann aus maximal drei Teilen bestehen.

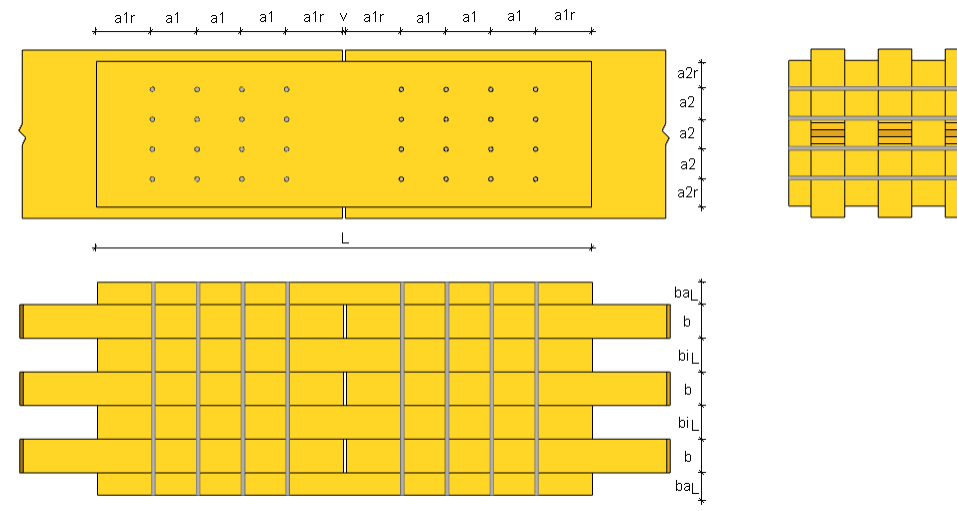

Die durch Verbindungsmittel hervorgerufenen Querschnittsschwächungen finden im Nachweis vom Anschlussbereich Berücksichtigung. Das Zusatzmoment aus Verkrümmung der außenliegenden Holzlaschen wird vereinfacht durch einen Spannungsnachweis mit abgeminderter Zugfestigkeit berücksichtigt.

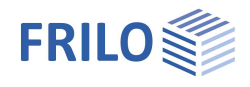

### <span id="page-3-0"></span>**Eingaben**

#### **Eingabeassistent**

Beim Start des Programms erscheint automatisch das Fenster Assistent, in dem die "wichtigsten" Eingaben für eine neue Position möglich sind. Mit dem Assistenten geben Sie also – auf die Schnelle – ein System ein und verschaffen sich so einen ersten Eindruck von den Ergebnissen. Anschließend können Sie dann die "Nebenparameter" in einem zweiten Schritt anpassen. *Hinweis: Der automatische Start des Assistenten kann über die Option am unteren Fensterrand abgeschaltet werden.*

#### <span id="page-3-1"></span>**Grundparameter**

Hier wählen Sie die gewünschte [Bemessungsnorm.](#page-1-1)

#### **Tragsicherheit**

#### **Berechnungsart**

#### Nachweis /

Die Berechnungsart "Nachweis" erfordert die genaue Eingabe von Reihen und Spalten der Verbindungsmittel, es wird genau diese eine Situation berechnet.

#### Bemessung der Verbindungsmittel-Reihen

Die Berechnungsart "Bemessung der VM-Reihen" erfordert lediglich die Eingabe der Reihenanzahl von Verbindungsmitteln. Die erforderliche Anzahl von Verbindungsmittel je Reihe wird vom Programm selbstständig ermittelt.

a Eigenschaften Grundpar  $Q_0$ System Belastung **Bemessung** Ausgabe ø Norm und Sicherheitskonzept Bemessungsnorm DIN EN 1995:2013  $\overline{a}$ ä Tragsicherheit Berechnungsart Bemessung VM-Reihen Nachweis Johansen mit Seilwirkung Nachweis Dübel bes Bauart ohne Seilwirkung Schlitzblechverbindung kte abgemindert Montagezustand ¥ nicht berücksichtigen  $\ddot{\phantom{1}}$ Nachweis Blech mittels FFM Faktor plast. Bereich FEM  $2.40$ Ø Eingabe System Material für alle Stäbe gleich ÷  $\ddot{\phantom{0}}$ konstruktive Massnahmen nach Auswahl ۵ Grafik

*Abb: HO3+*

symmetrisch

 $\overline{\phantom{a}}$ 

Zugstoß

#### **Nachweis Johansen**

Legt fest, ob die Seilwirkung von ausziehfesten Verbindungsmitteln im Nachweisverfahren nach Johansen zur Erhöhung der Tragfähigkeit angesetzt werden soll.

#### **Nachweis Dübel besonderer Bauart**

Nachweis Johansen mit / ohne Seilwirkung für Bolzen bei Dübeln besonderer Bauart rechnen.

#### **Schlitzblechverbindung**

Bei Schlitzblechverbindungen wird der kte- Wert zur Berücksichtigung des Zusatzmomentes für exzentrische Lasteinleitung im äußeren Querschnittsteil im Standardfall mit 0,4 bzw. 2/3 angenommen. Diese Abminderung kann zum Modellieren bewusst abgewählt und kte auf 1,0 gesetzt werden.

#### **Montagezustand**

Hier kann festgelegt werden, ob für einen möglichen Montagezustand alle Mindest-Stirnabstände der Verbindungsmittel, unabhängig von der tatsächlich eingegebenen Schnittkraft, wie unter Zug angenommen werden.

#### **Nachweis Blech**

Die Querschnittstragfähigkeit des Blechs in einer Stahl-Holz Verbindung wird standardmäßig mittels FEM ermittelt. Alternativ kann auf einen vereinfachten Normalkraftnachweis umgestellt werden, der jedoch nur im Bereich der Verbindungsmittelbilder geführt wird.

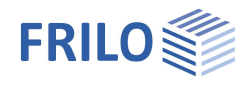

#### **Faktor plast. Bereich FEM**

Dieser Faktor legt den plastischen Bereich um die Verbindungsmittellöcher für den Blechnachweis mittels FEM fest. Membranspannungen aus diesem Bereich werden nicht zum elastischen Spannungsnachweis herangezogen.

Er ist als Faktor zum Lochdurchmesser im Bereich 1.0 ... 3.0 einzugeben. (Standard 2.4)

#### **Eingabe System**

**Material / Querschnitte / Verbindungsmittel**

Optional erfolgt die Eingabe "für alle Stäbe gleich" oder für alle Stäbe einzeln.

Bei [HO13+](#page-11-0) ist diese optionale Vorgabe auch für Querschnitte und Verbindungsmittel möglich.

#### **Konstruktive Maßnahmen**

Hier wählen Sie, ob eine Auswahl konstruktiver Maßnahmen, wie z.B. Querzugverstärkung, sichtbar d.h. im linken Menübaum angezeigt werden soll oder nicht. Standardmäßig wird die Auswahl angezeigt.

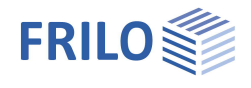

<span id="page-5-0"></span>**System**

#### **Varianten**

Hier wählen Sie die Knotenvariante für die

- Holz-Holz- oder
- Stahl-Holz-Verbindung.

über eine grafische Darstellung der verschiedenen Varianten.

#### **Verbindungsart**

Für Stahl-Holz-Verbindungen folgt eine weitere Unterteilung anhand der Blechlage innen/außen.

#### **Holz**

Auswahl der Holzart (Nadel-, Laub-, Brettschichtholz, Sperrholz, OSB), der Festigkeits- und der Nutzungsklasse (Umgebungsklima).

*Hinweis: Je nach gesetztem Grundparameter (für alle Stäbe gleich" bzw. "für jeden Stab vorzugeben") erscheint die Eingabe des Materials direkt unter "System" oder bei den Eingaben zu den einzelnen Bauteilen.*

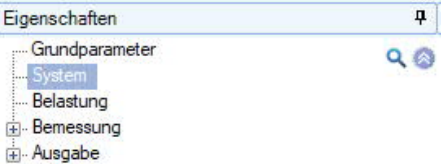

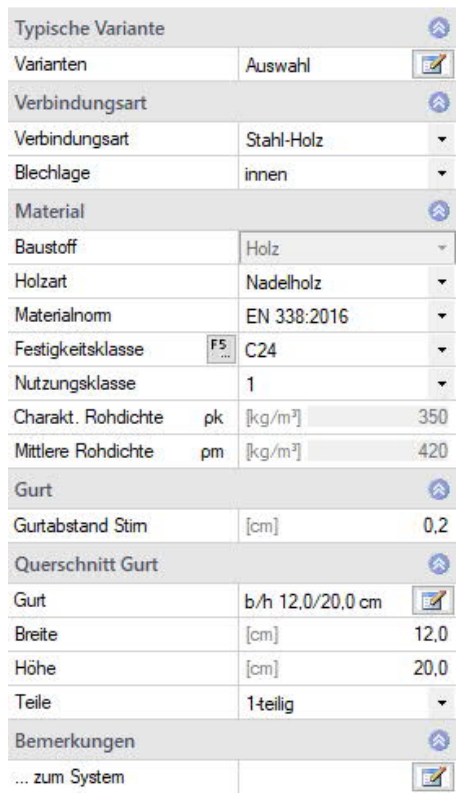

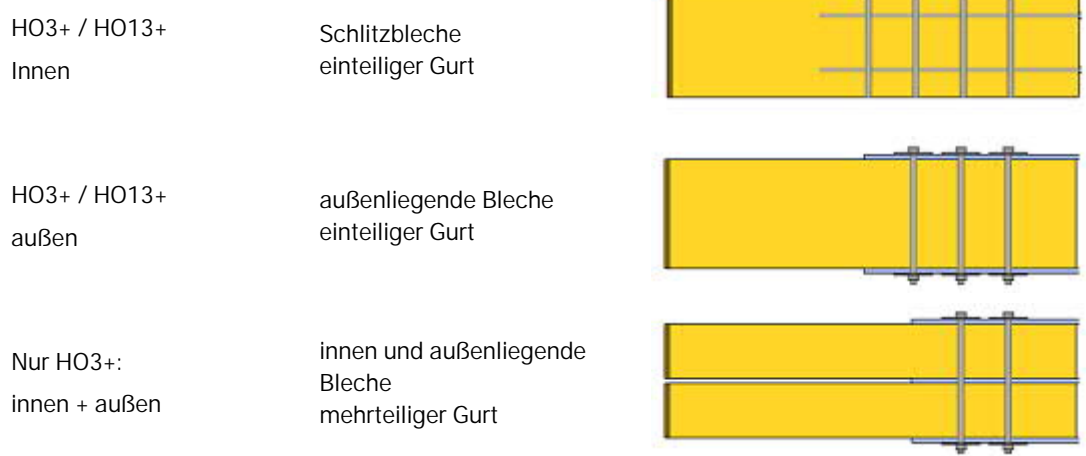

#### **Gurt - Querschnitt**

Definiert den Querschnitt des Gurtes. In Schlitzblechverbindungen oder Verbindungen mit außenliegendem Blech ist der Gurt immer einteilig. In Verbindungen mit kombinierten innen/außenliegenden Blechen muss der Gurt zwei- oder dreiteilig sein. In den Holz-Holz-Verbindungen kann der Gurt wahlweise ein-, zwei- oder dreiteilig definiert werden.

Für mehrteilige Gurte wird der lichte Abstand a der Querschnittsteile untereinander abgefragt. Durch diesen Abstand ergeben sich automatisch die Breiten der angeschlossenen Laschen.

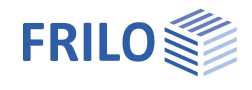

Wird der Zugstoß symmetrisch angezeigt, kann zusätzlich der lichte Abstand v zwischen den Stirnflächen der aneinander stoßenden Gurte vorgegeben werden. Dieser Abstand wirkt sich auf die Gesamtlänge der Laschen aus.

#### **Lasche - Querschnitt**

Definiert den Querschnitt der Laschen in einer Holz-Holz-Verbindung. Die Breite der Laschen bei mehrteiligen Gurten ergibt sich ggf. aus der Eingabe der Querschnittsabstände im Gurt. Sie kann hier aber erneut modifiziert werden, wobei damit wiederum der Gurtabstand angepasst wird. Für mehrteilige Gurte erfolgt eine weitere Unterteilung der Laschen-Lage.

Außenliegende Laschen können in ihrer Breite von den innenliegenden Laschen abweichen.

#### Lage (bei mehrteiligen Gurten):

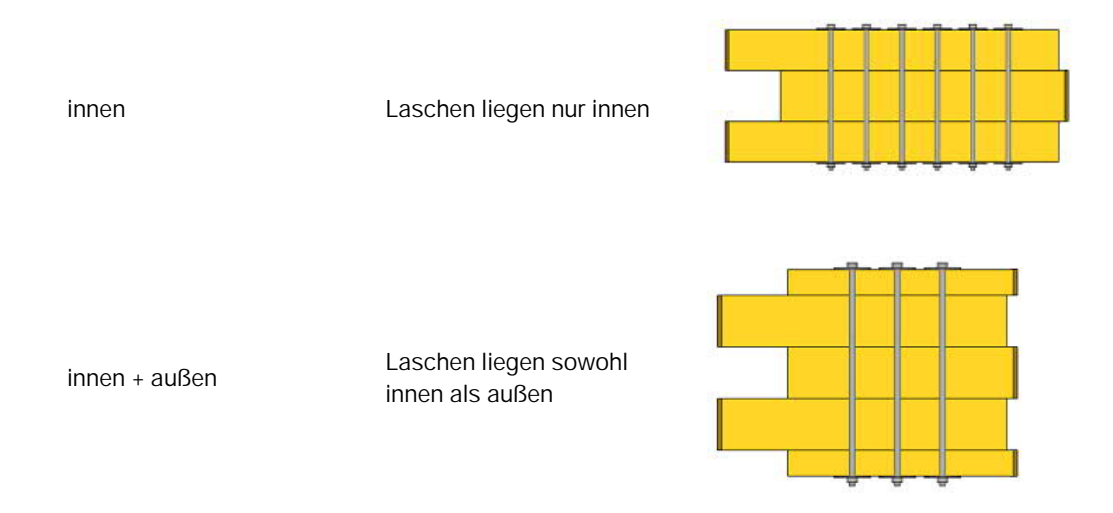

#### **Bemerkungen**

Optionale Eingabe von Bemerkungen zum System, die auch in der Ausgabe erscheinen. Siehe auch **Bemerkungseditor**.

#### <span id="page-6-0"></span>**Belastung / Einwirkungen**

Die Tabelle "Lastfallkombinationen" rufen Sie über das Tab unter der Grafik auf.

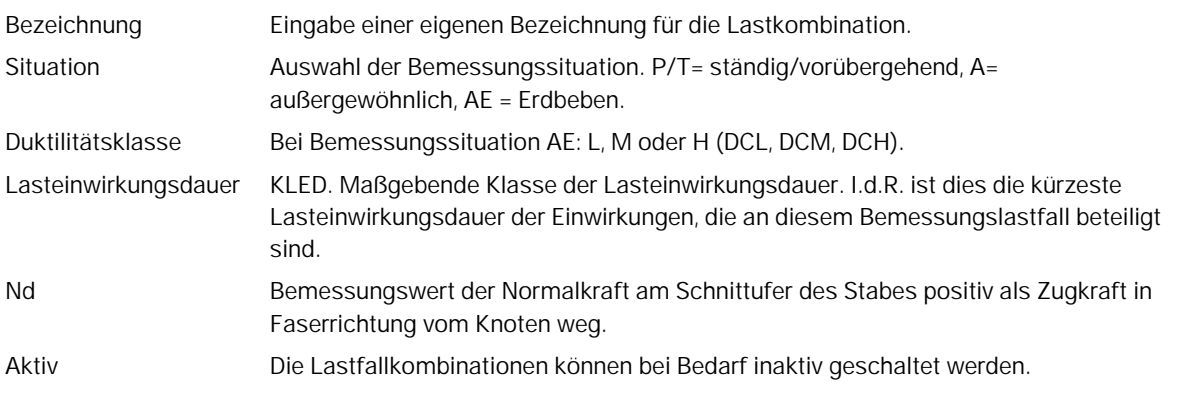

### <span id="page-7-0"></span>**Bemessung / Verbindungsmittel**

#### **Verbindungsmittel**

Hier wählen Sie den Typ des Verbindungsmittels vor. Es können z.B. Stabdübel, Bolzen, Passbolzen, Stabdübel mit Passbolzen kombiniert, Gewindestangen, Dübel besonderer Bauart sowie Nägel/Klammern gewählt werden.

Je nach gewählter Topologie stehen nicht alle Verbindungsmittel zur Auswahl. Die kombinierte Anordnung Stabdübel mit Passbolzen steht nur für die Holz-Holz-Verbindung zur Verfügung. Dübel besonderer Bauart können nicht zur Verbindung eingeschlitzter Bleche verwendet werden.

Abhängig von der Wahl des Verbindungsmittels folgen unterschiedliche Eingaben zur Definition der Verbindungsmittelgeometrie.

Standardmäßig ist die Auswahl der Verbindungsmittel aus Vorzugswerten aktiviert. Zur Auswahl steht eine Liste von Standardwerten. Die abhängigen Geometriewerte werden dargestellt. Sie können nach Markieren des jeweiligen zugeordneten Kästchens geändert werden – auch die benutzerdefinierte Eingabe aller Werte ist möglich.

Freie Durchmesser können in den Bereichen von 6 bis 30 mm gewählt werden.

Stabdübel sowie Passbolzen werden passgenau, Bolzen mit einem Spiel von 1mm eingebaut.

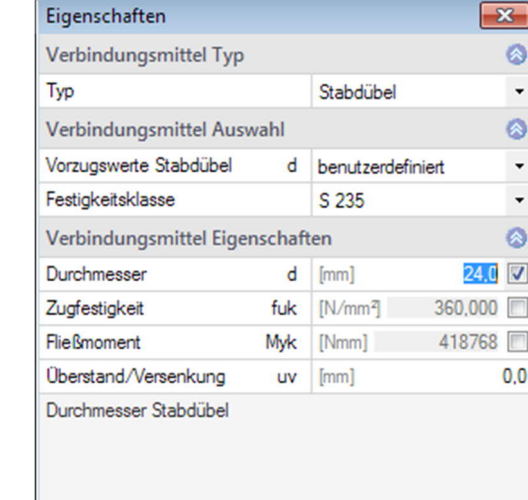

#### **Stabdübel**

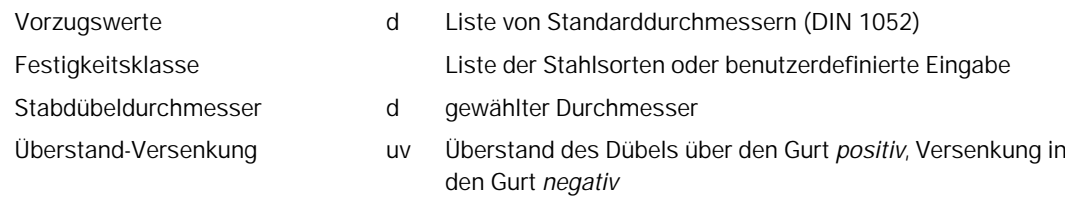

#### **Bolzen/Passbolzen**

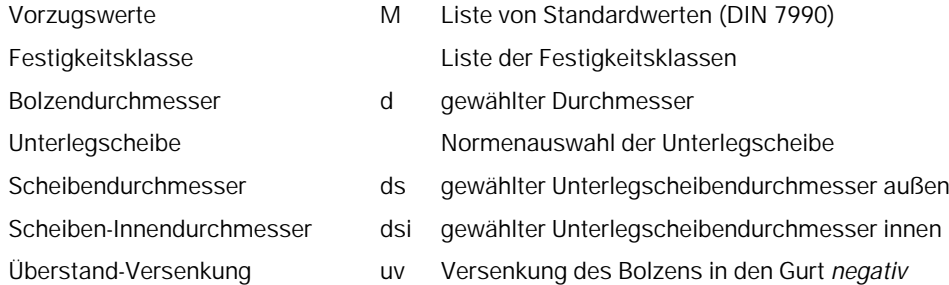

**Bolzen** Passbolzen Stabdübel + Passbolzen Gewindestange Dübel besonderer Bauart Nägel Klammem

Stabdübe

**FRILO** 

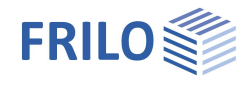

### **Dübel besonderer Bauart**

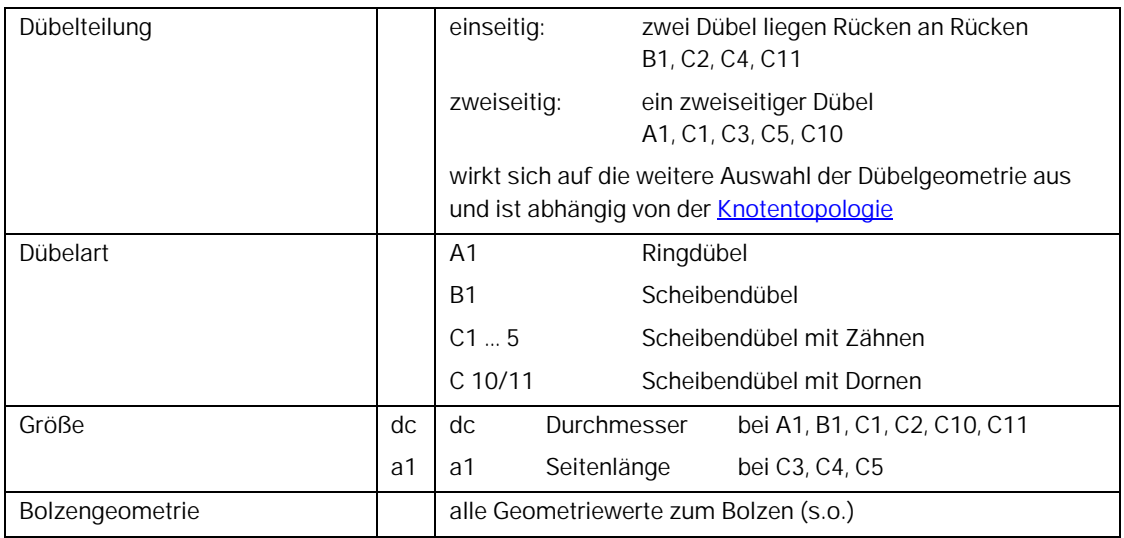

In Kombination mit Dübeln besonderer Bauart einer Holz-Holz Verbindung können zusätzliche Klemmmittel angeordnet werden, die ein Abheben der äußeren Bauteile verhindern und damit eine günstigere Berechnung der Tragfähigkeit im Anschlussbereich ermöglichen. Es werden die in der Dübelgarnitur gewählten Klemmmittel übernommen und mit der vorhandenen Ausziehkraft nachgewiesen.

Für Dübel mit Durchmesser 130 mm und größer sollte eine Anordnung von zusätzlichen Klemmbolzen erfolgen.

#### **Nägel**

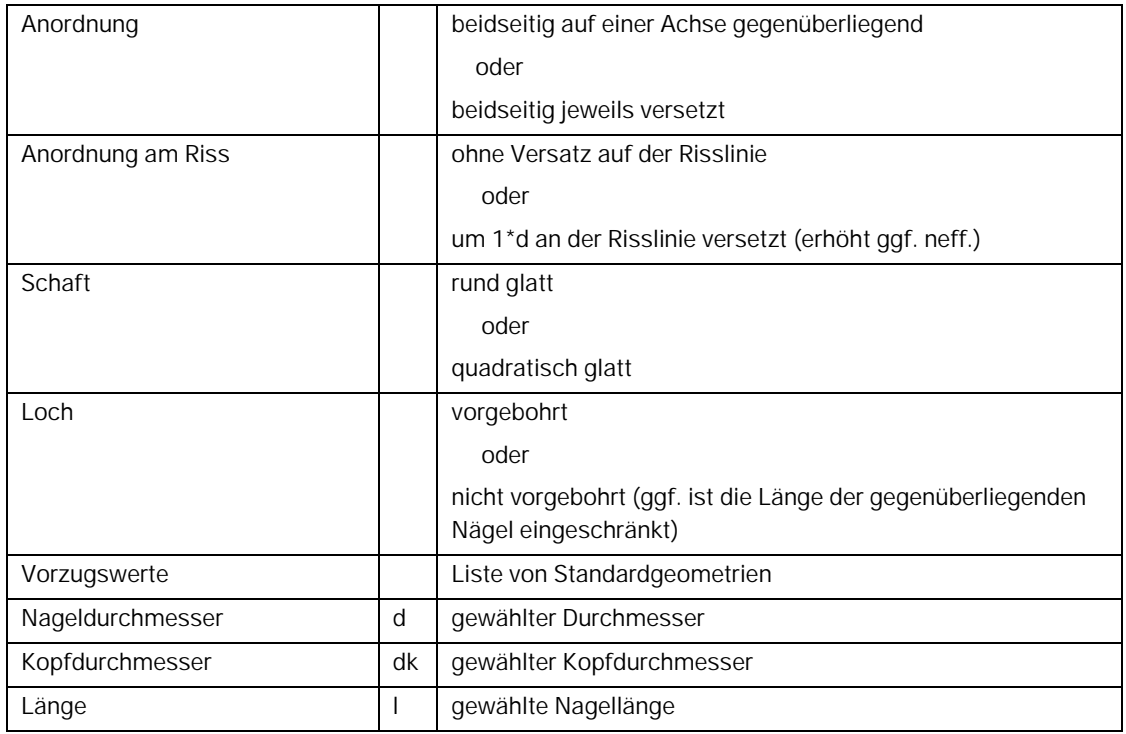

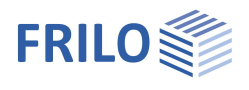

### <span id="page-9-0"></span>**Bemessung / Lasche bzw. Gurt**

Ergebnisse der Berechnung und Eingabe der Verbindungsmittelaufteilung für die Lasche bei einer Holz-Holz-Verbindung bzw. den Gurt bei Stahl-Holz-Verbindungen.

#### **Konstruktive Maßnahmen**

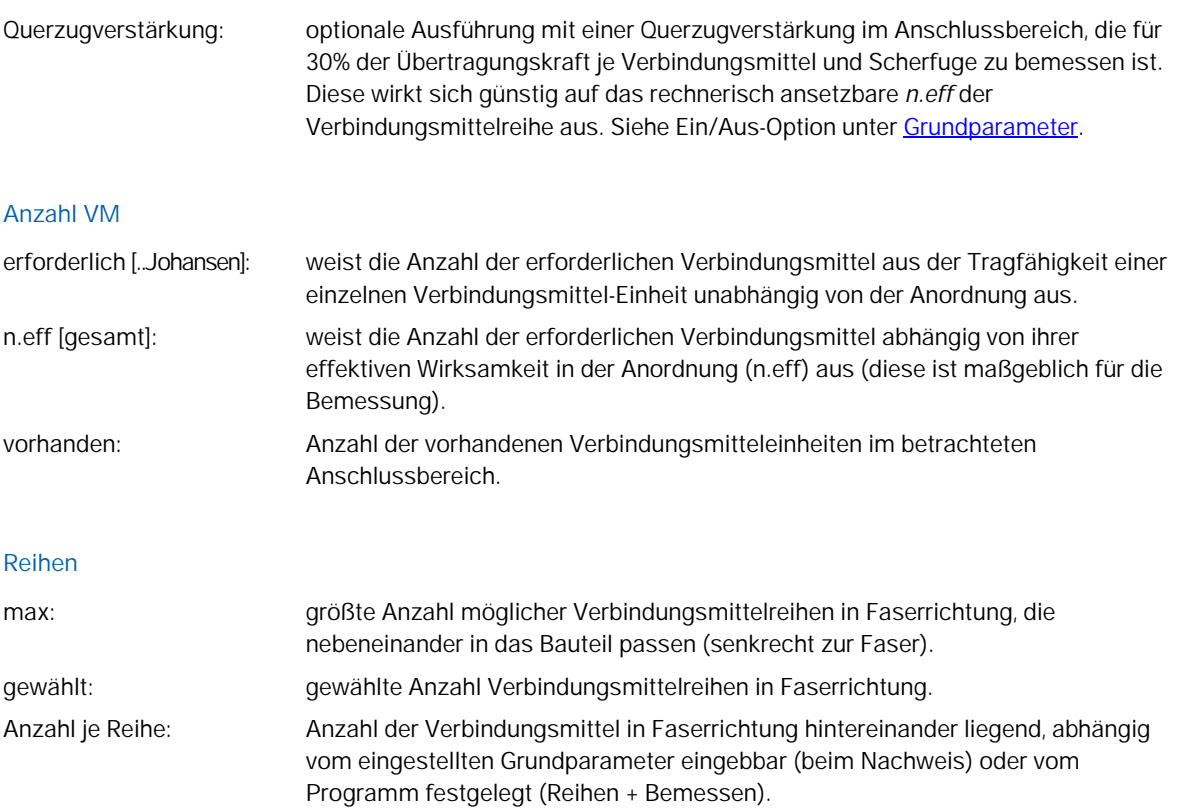

#### **Abstände**

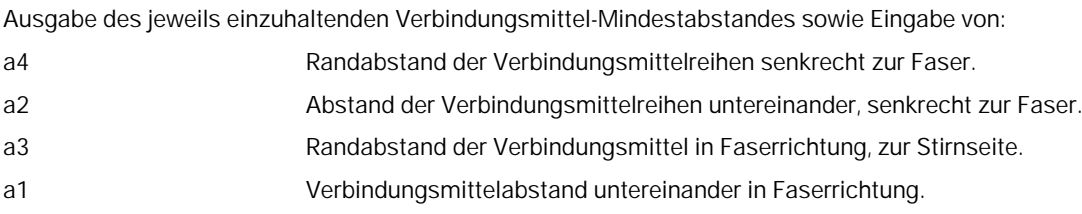

*Tipp bei a3, a1: Geben Sie hier den Wert "0" ein, so bestimmt das Programm einen Wert.*

Eine symbolische Darstellung kann dem Kapitel **[Anwendungsmöglichkeiten](#page-2-1)** entnommen werden.

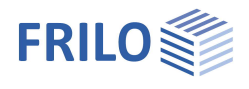

#### <span id="page-10-0"></span>**Bemessung / Blech**

(Nur in den Stahl-Holzverbindungen.)

#### **Lage**

Die Eingabe der Blech-Lage entspricht genau der Definition im Kapitel System - Abschnitt [Knoten.](#page-5-0)

#### **Dicke**

Eingabe der Dicke eines Bleches.

#### **Anzahl**

Nur bei Schlitzblechen: es können bis zu vier eingeschlitzte Bleche vorgegeben werden. Durch die paritätische Aufteilung der Kräfte jeweils links und rechts eines Bleches sollten die Abstände mehrerer Bleche untereinander so gewählt werden, dass der äußere Randabstand etwa 35% bis 50 % der inneren Blechabstände entspricht.

#### **Lochleibungsspiel**

Eingabe vom Lochleibungsspiel *dl* im Blech.

#### **Lochart**

Legt fest, ob die Löcher im Blech gebohrt oder gestanzt sind.

#### **Material**

Eingabe der Stahlgüte vom Blech.

#### **Randabstand Toleranz**

Damit wird der Abstand des Bleches zum Bauteilrand in Blechebene definiert. Ein Wert von "0" bedeutet: das Blech endet bündig mit dem Holzbauteil, mit einem Wert größer "0" tritt das Blech entsprechend in die Kontur des Holzbauteiles zurück.

#### **Längs, VM-Rand e1**

Gibt den Mindestrandabstand *e1* des Bleches vom äußeren Verbindungsmittel vor. Der Wert bezieht sich auf die Richtung der Stab-Systemachse und gilt gleichermaßen für alle Anschlussbereiche.

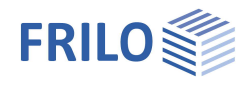

## <span id="page-11-0"></span>**HO13+: Fachwerkknoten**

### <span id="page-11-1"></span>**Anwendungsmöglichkeiten**

HO13+ berechnet gebräuchliche Fachwerkknoten im Holzbau – auch die Berechnung von Zugstößen ist möglich.

In einem solchen Knoten werden bis zu fünf abgehende Stäbe punktzentriert verbunden. Sind alle anzuschließenden Stäbe einteilig, so werden sie mittels eingeschlitzter oder außen liegender Stahlbleche als Stahlblech-Holz-Verbindung verbunden. Alternativ kann eine mehrteilige Diagonale oder ein mehrteiliger Gurt als Holz-Holz-Verbindung angeschlossen werden.

Als Verbindungsmittel werden Stabdübel, Passbolzen/Bolzen sowie Nägel/Klammern angeboten, für Holz-Holz-Verbindungen und Stahlblech-Holz-Verbindungen mit außen liegendem Blech auch Dübel besonderer Bauart.

In den Holz-Holz-Verbindungen sind kombinierte Anordnungen von Stabdübeln und Passbolzen möglich.

Die Tragfähigkeitsnachweise der Verbindungsmittel erfolgen auf der Grundlage der Theorie von Johansen (Genaues Nachweisverfahren nach Anhang G der DIN 1052: 2004/2008) ggf. unter Berücksichtigung des Einhängeeffektes.

Das Programm ermittelt auf Basis der Tragfähigkeit die erforderliche Anzahl der Verbindungsmittel, kontrolliert die einzuhaltenden Mindestabstände und führt die notwendigen Nachweise der anschließenden Bauteile im Anschlussbereich.

Schnittstelle Fachwerkträger Holz: Aus FWH+ kann ein Knoten an HO13+ zur Bemessung übergeben werden.

### <span id="page-11-2"></span>**Knotentopologie**

Eingabe eines Zugstoßes: Unter ▶ System ▶ Knoten wählen Sie einen gelenkigen Gurt und deaktivieren die Optionen "Pfosten" und "Diagonale" – siehe auch Kapitel [HO3+: Zugstoß](#page-2-0). Eingabe Fachwerkknoten: Über den Punkt > System > "typische Varianten" erhalten Sie ein Auswahlfenster mit symbolhaften Vorlagen für die Knotenvariante.

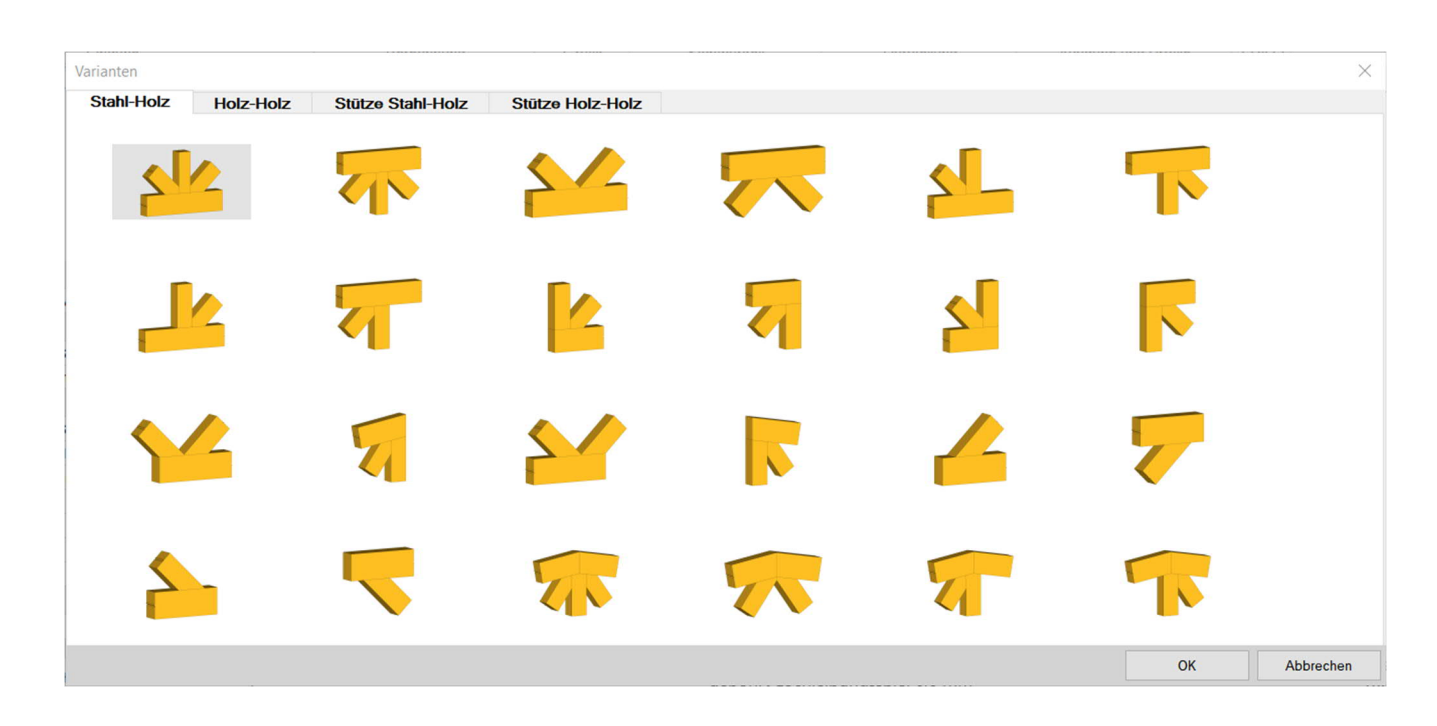

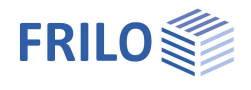

Prinzipiell bezieht sich die Definition des Knotens auf den Gurt als "Referenzstab". Auf dessen Systemlinie liegt der Knoten-Bezugspunkt M, in dem sich die Systemlinien aller angeschlossenen Stäbe schneiden. In der Standardlage befindet sich der Gurt zunächst in der Horizontalen, kann aber gegenüber dieser auch eine Neigung aufweisen.

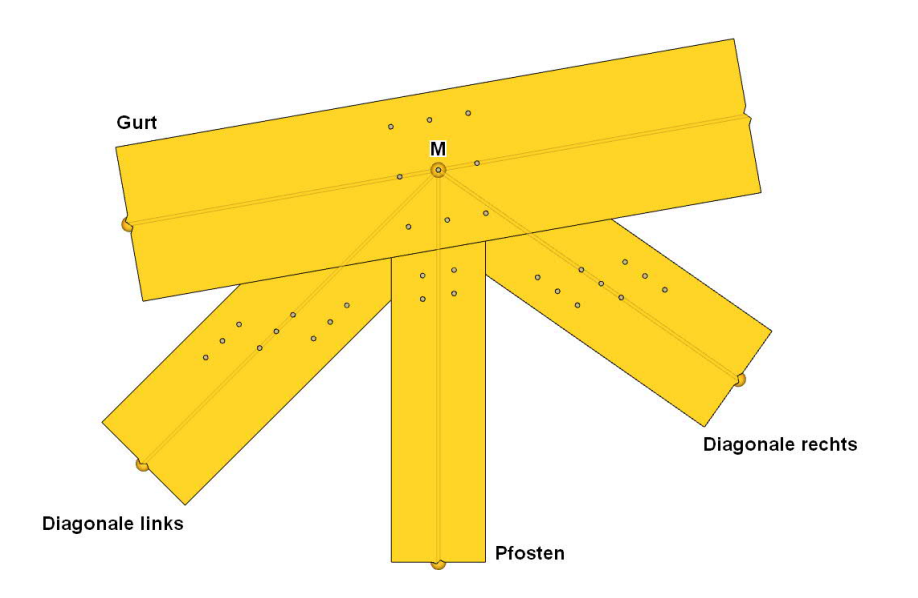

Pfosten sind dabei immer in der Vertikalen angeschlossen, unabhängig von der Gurtneigung.

Die Lage der Diagonalen links und rechts bestimmt sich durch eine auf den Gurt bezogene Neigung.

Diagonalen und Pfosten müssen gemeinsam ober- oder unterhalb des Gurtes anschließen.

Bei gelenkiger Ausführung kann der Gurt jeweils links und rechts eine Neigung gegenüber der Horizontalen im Sinne eines Firstgelenks aufweisen, wenn er sich oberhalb von Pfosten bzw. Diagonalen befindet.

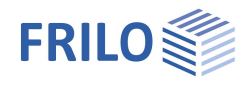

 $\blacksquare$ 

 $\overline{\mathbb{R}}$ 

### <span id="page-13-0"></span>**Eingabe HO13+**

#### <span id="page-13-1"></span>**Grundparameter**

Die Eingabe der Grundparameter für HO13+ erfolgt sinngemäß wie im Kapitel [HO3+ / HO13+ Grundparameter](#page-3-0) beschrieben.

#### **Detailgrafik**

Lage der einzelnen, am Knoten beteiligten Stäbe in der 2D-Detailgrafik. Der Einzelstab wird entweder in der tatsächlichen Lage zum Knoten dargestellt oder in einer normierten Lage, d.h. die Faserrichtung verläuft immer in X-Achse und die Seite vom Knotenanschluss befindet sich links vom dargestellten Stab.

#### <span id="page-13-2"></span>**System**

#### **Varianten**

Zur Vereinfachung der Eingabe lassen sich typische Verbindungen (für Holz/Holz bzw. Holz/Stahl) aus einer Liste symbolhaft dargestellter Vorlagen auswählen. Dabei werden die erforderlichen Eingabefelder entsprechend der Auswahl vorbelegt und können leicht zur Anpassung an das gewünschte Modell modifiziert werden. Siehe hierzu [Knotentopologie.](#page-11-2)

#### **Verbindungsart**

Auswahl zwischen einer

- Holz-Holz- oder

- Stahl-Holz-Verbindung.

Für Stahl-Holz-Verbindungen folgt eine weitere Unterteilung anhand der Blechlage (innen bzw. außen). Siehe Grafiken unter [HO3+ / HO13+ Grundparameter](#page-3-0).

#### **Knoten**

#### Gurt:

Der Gurt ist üblicherweise durchgehend, kann aber auch ein Momentengelenk aufweisen (Firstgelenk), bzw. als Endknoten links oder rechts angenommen werden. *Siehe nachfolgende Grafiken*.

#### Gurtlage:

Die Lage des Gurtes unten/oben dient der Bestimmung der Knotengeometrie.

#### Pfosten:

Optional kann ein Pfosten am Fachwerkknoten angeschlossen sein. Dieser liegt immer vertikal im System. *Siehe nachfolgende Grafiken*.

#### Diagonale:

Optional sind Diagonalen links und rechts möglich. *Siehe nachfolgende Grafiken*.

#### Gestützter Knoten:

Unter Belastung/Stützung kann eine im Schwerpunkt des Knotens wirkende Horizontal- und Vertikalkomponente eingegeben werden, um z.B. einen gestützten Knoten zu modellieren und das Gleichgewicht korrekt abzubilden. Dadurch werden ggf. zusätzliche Nachweise erforderlich, die vom Programm nicht geführt werden. *Siehe nachfolgende Grafiken*.

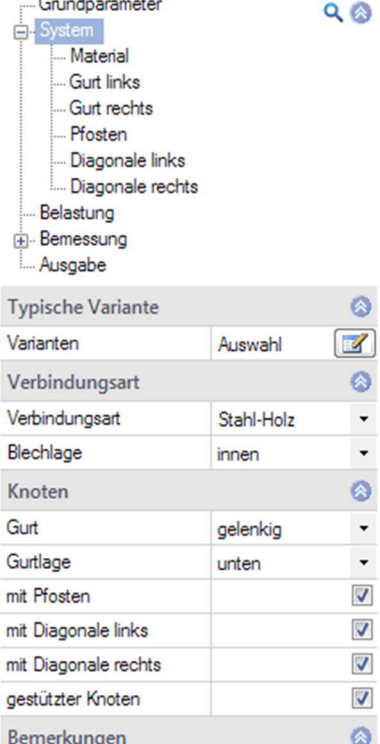

Eigenschaften

... zum System

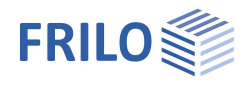

Abhängig von der gewählten Knotenvariante kann die Verbindung durch die folgenden Eingabefelder modelliert werden:

Gurt: Definition der Art des Gurtes.

- durchgehend

- gelenkig

- links endend

- rechts endend

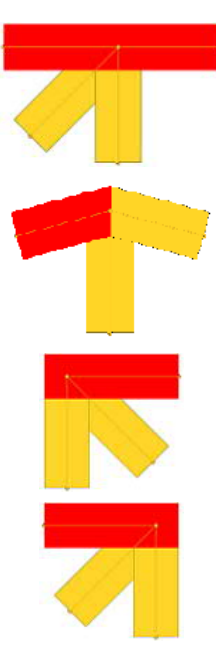

Gurtlage: Definition der Lage des Gurtes gegenüber den anschließenden Stäben.

- oben

- unten

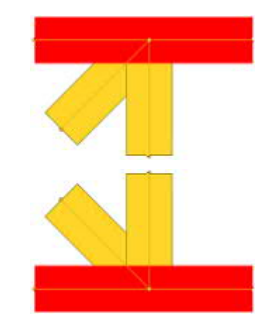

#### mit Pfosten

Gibt an, ob ein Pfosten an den Gurt anschließt. Dieser Pfosten steht immer senkrecht bezogen auf das globale Koordinatensystem. In einer Stahl-Holz-Verbindung schließt der Pfosten über ein Blech an, in einer Holz-Holz-Verbindung lediglich über Kontakt als Druckpfosten. Im letzten Fall muss eine zusätzliche Lagesicherung vorgesehen werden.

#### mit Diagonale links

Legt fest, ob der Knoten eine nach links abgehende Diagonale enthält. In den Stahl-Holz-Verbindungen können Diagonalen mit allen andern Stäben kombiniert werden. Bei einer Holz-Holz-Verbindung kann durch die Bedingung eines punktzentrierten Knotens nur jeweils eine Diagonale links oder rechts alleine angeordnet werden. Diagonalen können in den Holz-Holz-Verbindungen auch die Funktion des "Pfostens" übernehmen, um den Anschluss eines mehrteiligen Stabes abzubilden.

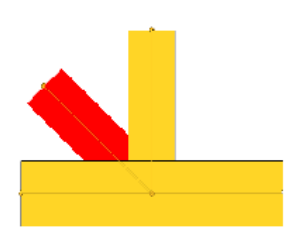

#### mit Diagonale rechts

Legt fest, ob der Knoten eine nach rechts abgehende Diagonale enthält. (Siehe auch "mit Diagonale links")

#### gestützter Knoten

Diese Eingabe dient zum erfassen von Modellen, in denen der Knoten z.B. mit einem Auflager verbunden ist, oder durch zusätzliche Maßnamen konstruktiv ergänzt wird. Durch Auswahl als "gestützter Knoten" kann im Schwerpunkt eine horizontale und vertikale Schnittkraftkomponente eingegeben werden, die das Gesamtgleichgewicht im Knoten korrekt abbildet. Dadurch werden aber ggf. zusätzliche Nachweise erforderlich, die vom Programm nicht geführt werden.

Für die Nachweise vom Kontaktanschluss eines Druckpfostens (Holz-Holz-Verbindung) kann das Programm für die gestützten Knoten je nach gewünschtem Modell zwischen Auflager- und Schwellendruck unterscheiden.

#### Material - Holz

Auswahl der Holzarten (Nadel-, Laub- und Brettschichtholz), Festigkeits- und Nutzungsklasse.

*Hinweis: Je nach Einstellung der Grundparameter (gleiches Material für alle Stäbe oder einzeln für jeden Stab) werden die Materialparameter unter dem Menüpunkt System oder bei der Definition der jeweiligen Einzelkomponente eingeblendet.*

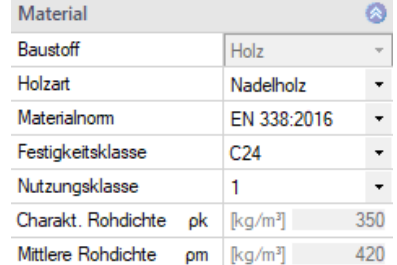

#### Gurt

Definiert den Querschnitt eines durchgehenden oder links bzw. rechts endenden Gurtes.

In Schlitzblechverbindungen oder Verbindungen mit außenliegendem Blech ist der Gurt immer einteilig.

In den Holz-Holz-Verbindungen kann der Gurt wahlweise ein- bis dreiteilig definiert werden.

Für mehrteilige Gurte wird der lichte Abstand "a" der Querschnittsteile untereinander abgefragt. Durch diesen Abstand ergeben sich automatisch die Breiten der angeschlossenen Diagonalen.

Die Neigung des Gurtes bezieht sich auf die Horizontale und ist entgegen dem Uhrzeigersinn positiv definiert. Zulässig ist eine Neigung im Bereich 60°…-60°. Die Stirnseite links bzw. rechts endender Gurte wird mit der Vertikalen verschnitten, so dass sich im Falle geneigter Gurte ein nicht rechtwinkliger Abschnitt ergibt. Somit kann die Gurtneigung auch zum indirekten Modellieren des Stababschnittes verwendet werden.

Zu kurze Stirnabstände in Endgurten können die Anordnung sinnvoller Verbindungsmittelbilder im zentrierten Anschlussbereich verhindern. Darum muss bei Endgurten ggf. ein Überstand berücksichtigt werden. Dieser wird am Knotenende, ausgehend vom Schnittpunkt mit dem äußeren anschließenden Stab, definiert.

Gurtneigung (negativ) Gurtneigung (positiv) mit vertikalem Abschnitt am Ende und Überstand

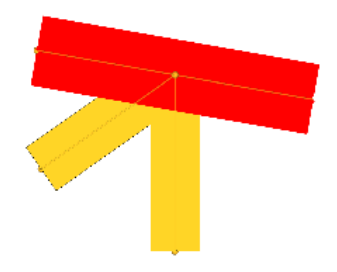

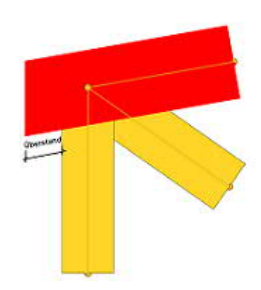

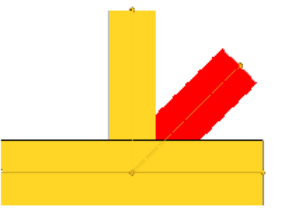

**FRILO!** 

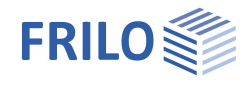

#### Gurt links / rechts

Definiert den einteiligen Querschnitt der Gurte in einer gelenkigen Stahl-Holz-Verbindung. Liegen die Gurte in der Verbindung unten, werden sie immer horizontal angeordnet (Gurtneigung=0). Bei oben liegenden Gurten können die Gurte auch Neigungen aufweisen – links positiv und rechts negativ, so dass sie auf beiden Seiten nach unten geneigt sind.

#### Pfosten

Definiert den stets einteiligen Querschnitt vom Pfosten. Dieser steht immer vertikal im System, unabhängig, welche Gurtneigung gewählt wurde. Bei den Holz-Holz-Verbindungen kann der Pfosten nur an einen einteiligen Gurt als Druckstab über Kontakt anschließen. Der Pfosten muss in diesem Fall konstruktiv gesichert werden.

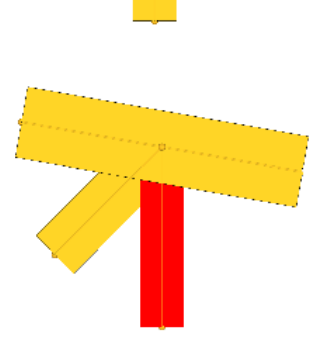

### Diagonale links / rechts

Definiert den Querschnitt einer Diagonalen. In den Holz-Holz-Verbindungen mit einteiligem Gurt wird die Diagonale als Zange ausgeführt. Der Abstand zwischen den außen liegenden Querschnittsteilen ergibt sich aus der Breite des Gurtes. Bei mehrteiligen Gurten liegen die Diagonalen innen, mit einer Breite, die dem Abstand der Gurtteile entspricht.

*Anm.: Stabneigungen sind positiv entgegen dem Uhrzeigersinn zu definieren. Zwischen zwei benachbarten Stäben muss sich ein Winkel von mindestens 15° ergeben, anderenfalls führt das Programm eine Korrektur der Eingabe durch.*

#### **Bemerkungen**

Optionale Eingabe von Bemerkungen zum System, die auch in der Ausgabe erscheinen. Siehe auch Bemerkungseditor.

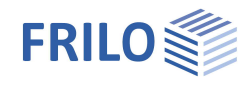

#### <span id="page-17-0"></span>**Belastung / Einwirkungen**

Die Stabteile sollen vorwiegend mittig beansprucht sein.

Die Dialoge zu "Lastfallkombinationen" und "Schnittgrößen" rufen Sie über die Tabs unter der Grafik auf.

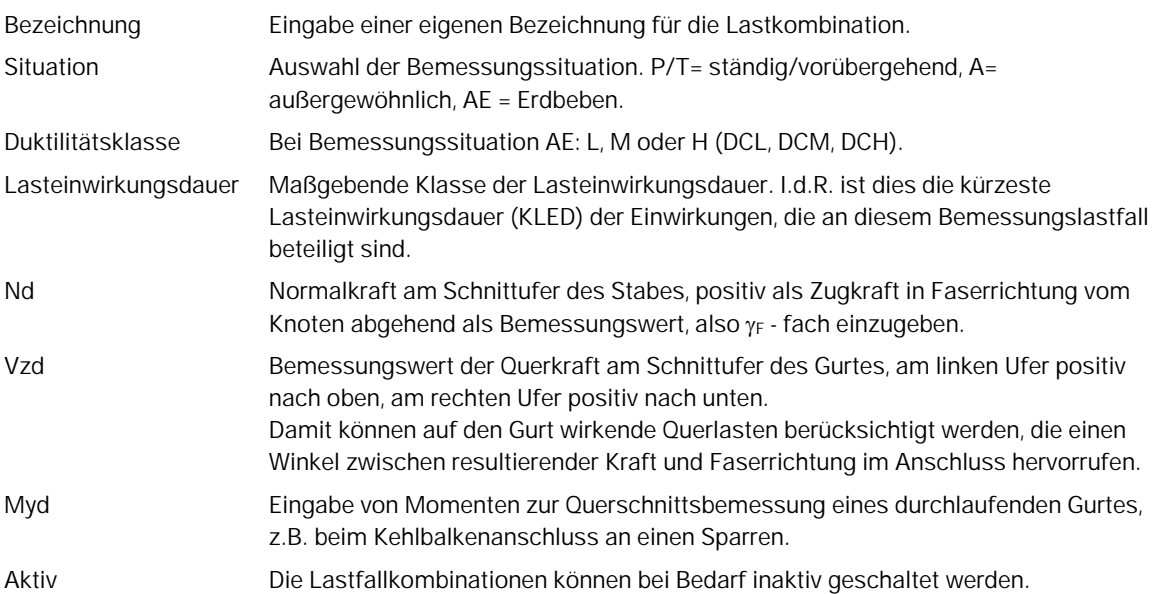

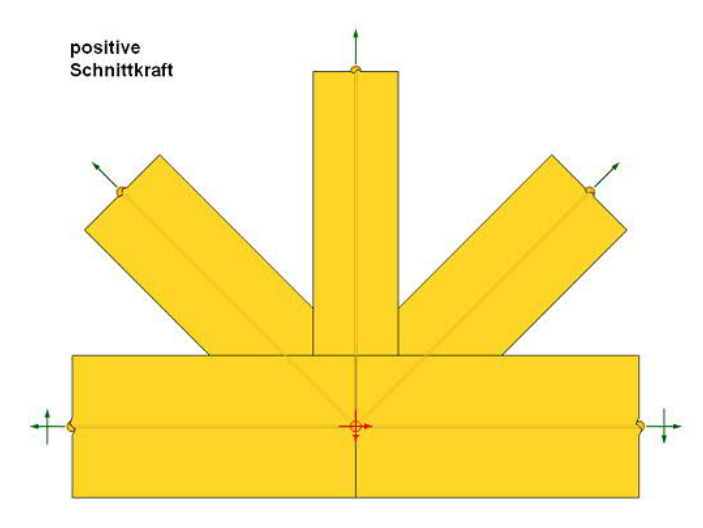

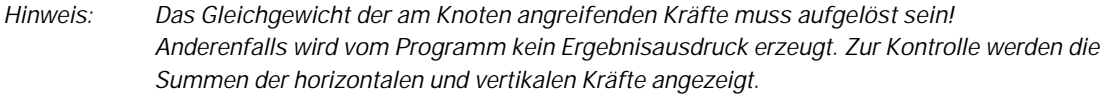

#### **Stützung Nd und Vzd**

Nur einzugeben, wenn die Verbindung als gestützter Knoten ausgeführt wird. Sie dient zum Modellieren von Topologien, in denen zusätzlich eine Stützung des Knotens erfolgt.

Die Bemessungswerte *Nd* als horizontale Stützkraft, positiv nach rechts, und *Vzd* als vertikale Stützkraft, positiv nach unten, greifen im Schwerpunkt vom Knoten an.

Hierbei sind ggf. zusätzliche Nachweise zu führen, die im Programm noch nicht berücksichtigt werden.

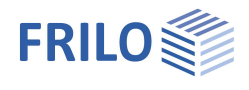

#### <span id="page-18-0"></span>**Bemessung**

#### **Fachwerkstäbe**

Hier definieren Sie die Anordnung der Verbindungsmittel in den Fachwerkstäben (linear parallel oder linear orthogonal).

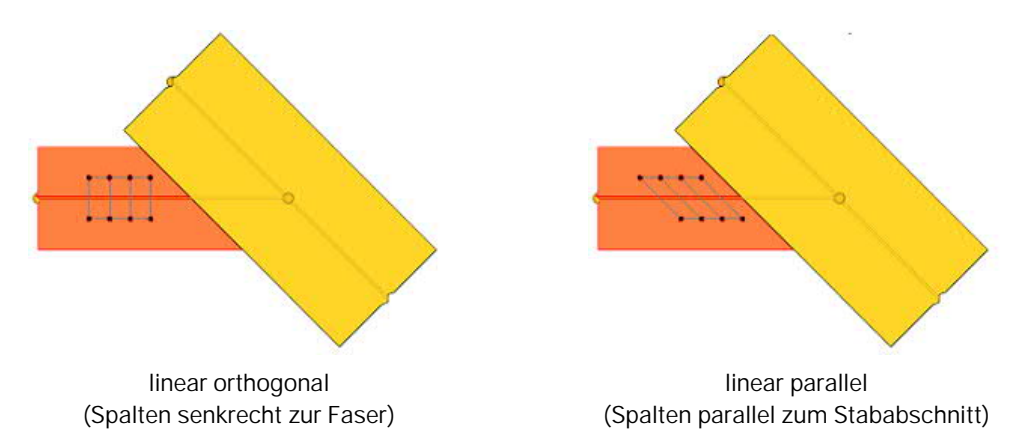

Diese Anordnung wird für die Gruppe der Fachwerkstäbe (Pfosten, Diagonalen) oder, falls vorhanden, für die gelenkig verbundenen Gurte getrennt festgelegt und gilt nur in Stahl-Holz-Verbindungen.

#### <span id="page-18-1"></span>**Bemessung / Blech**

Nur in den Stahl-Holz-Verbindungen.

#### **Blech-Lage**

Die Eingabe der Blech-Lage (innen oder außen liegend). Siehe Grafiken unter [HO3+ / HO13+ Grundparameter](#page-3-0)

#### **Dicke**

Eingabe der Dicke eines Bleches.

#### **Anzahl**

Nur bei Schlitzblechen: es können bis zu vier eingeschlitzte Bleche vorgegeben werden. Durch die paritätische Aufteilung der Kräfte jeweils links und rechts eines Bleches sollten die Abstände mehrerer Bleche untereinander so gewählt werden, dass der äußere Randabstand etwa 35 bis 50 Prozent der inneren Blechabstände entspricht.

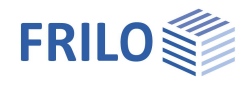

#### **Blechform**

Die Kontur der Bleche kann durch Optionen auf vielfältige Weise den Anforderungen angepasst werden. Das Blech kann grundsätzlich als Rechteck oder über den jeweiligen Stabanschlüssen konturiert ausgeführt werden.

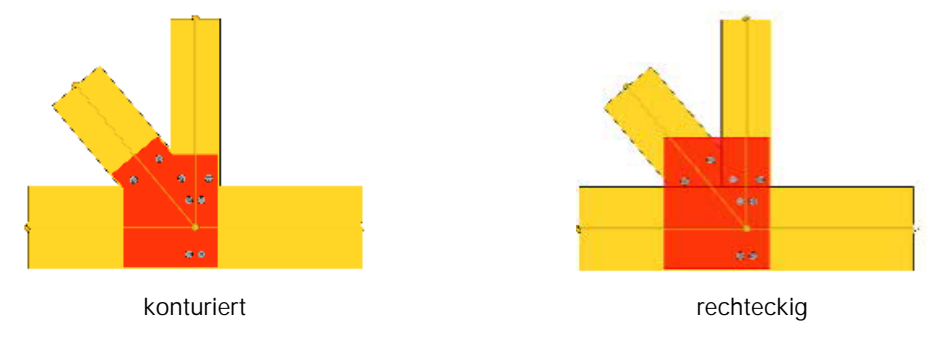

#### **Form im Gurtbereich**

Eine Besonderheit ergibt sich im Bereich des durchgehenden Gurtes. Hier wird das konturierte Blech entweder konkav, also im erforderlichen Mindestabstand zu den Verbindungsmitteln, abgeschnitten, oder orthogonal, also bis zum Rand der angeschlossenen Stäbe, verlängert.

Im Fall einer allein angeschlossenen Diagonale oder eines allein angeschlossenen Pfostens lässt sich das Blech auch abgeschrägt, also als trapezförmige Verlängerung des Bleches aus dem Stab in den Gurt hinein, definieren.

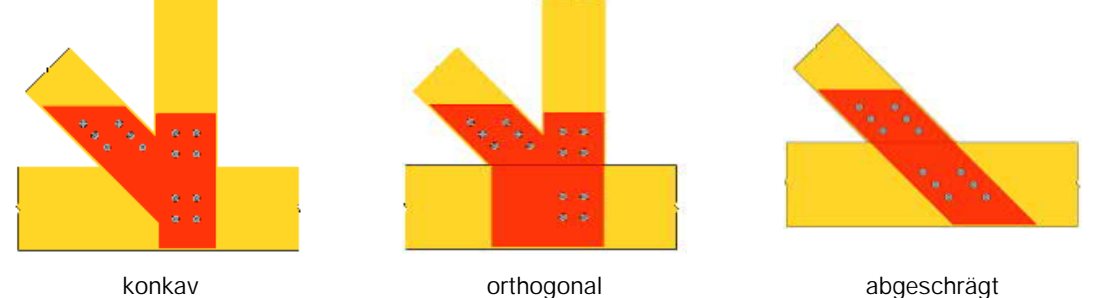

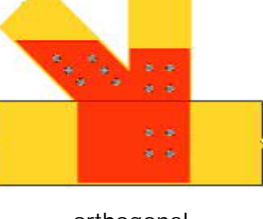

#### **Abschnitt im Fachwerkstab**

Der Abschnitt in Stabrichtung bei konturierten Blechen lässt sich der Lage der Verbindungsmittel anpassen und mit einem Längsrandabstand e1 über den vom Programm angesetzten Mindestabstand hinaus verschieben.

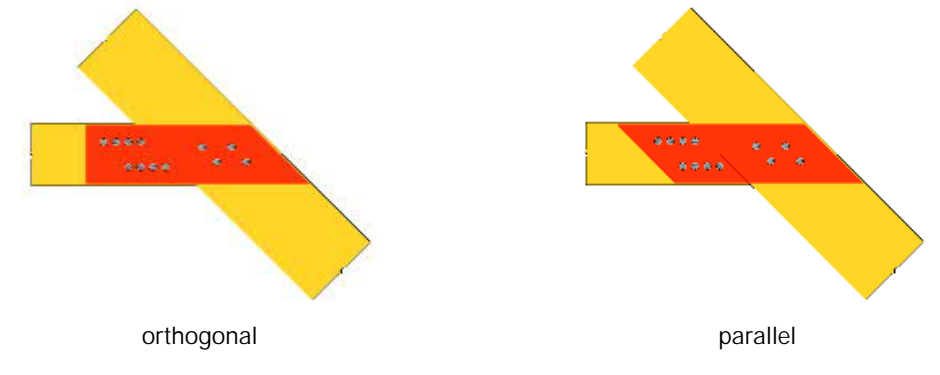

#### **Lochleibungsspiel dl**

Eingabe vom Lochleibungsspiel im Blech.

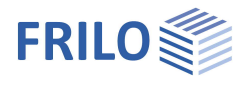

#### **Lochart**

Legt fest, ob die Löcher im Blech gebohrt oder gestanzt sind.

#### **Material**

Eingabe der Stahlgüte vom Blech.

#### **Randabstand Toleranz**

Damit wird der Abstand des Bleches zum Bauteilrand in Blechebene definiert. Ein Wert von 0 bedeutet: das Blech endet bündig mit dem Holzbauteil, mit einem Wert größer 0 tritt das Blech entsprechend in die Kontur des Holzbauteiles zurück.

#### **Längs, VM-Rand e1**

Gibt den Mindestrandabstand des Bleches vom äußeren Verbindungsmittel vor. Der Wert bezieht sich auf die Richtung der Stab-Systemachse und gilt gleichermaßen für alle Anschlussbereiche.

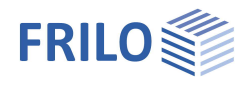

#### <span id="page-21-0"></span>**Bemessung / Verbindungsmittel**

Wie im Kapitel [Bemessung / Verbindungsmittel](#page-7-0) (HO3+) beschrieben.

#### <span id="page-21-1"></span>**Bemessung / Verbindungsmittelbilder der einzelnen Stäbe**

#### **Blechverbindung**

Aus der Geometrie des Abschnitts am angeschlossenen Stab und den zulässigen Randabständen der Verbindungsmittel, ergibt sich eine Fläche innerhalb derer die Verbindungsmittel reihenförmig aufgeteilt werden können. Die Risslinien in Faserrichtung verlaufen parallel zum Bauteilrand und sind symmetrisch zur Stabachse angeordnet, die Risslinien quer zur Kraftrichtung können wahlweise orthogonal zum Bauteilrand oder parallel zum Abschnitt am Stabanschluss verlaufen.

Eine Besonderheit ergibt sich im durchgehenden Gurt, wo die Risslinien eigentlich immer orthogonal zum Rand verlaufen: ist genau eine Diagonale oder ein Pfosten alleine mittels Blech angeschlossen, können die Risslinien auch parallel zur Neigung der anschließenden Stabes angeordnet werden. Das Blech wird dann in aller Regel in Form eines Parallelogramms ausgeführt.

#### **Holz-Holz-Verbindung**

Die zulässige Verbindungsmittelfläche ergibt sich aus dem Verschnitt der miteinander verbundenen Stäbe und den Mindest- Randabständen der Verbindungsmittel.

Die Risslinien in Kraftrichtung verlaufen parallel zum Rand des einleitenden Bauteils und symmetrisch zu dessen Stabachse, die Risslinien quer zur Kraftrichtung parallel zum Rand des abtragenden Bauteils.

#### **Konstruktive Maßnahmen**

Querzugverstärkung: optionale Ausführung mit einer Querzugverstärkung im Anschlussbereich, die für 30% der Übertragungskraft je Verbindungsmittel und Scherfuge zu bemessen ist. Diese wirkt sich günstig auf das rechnerisch ansetzbare neff. der Verbindungsmittelreihe aus. Siehe Ein/Aus-Option unter [Grundparameter](#page-3-1).

#### **Anzahl VM**

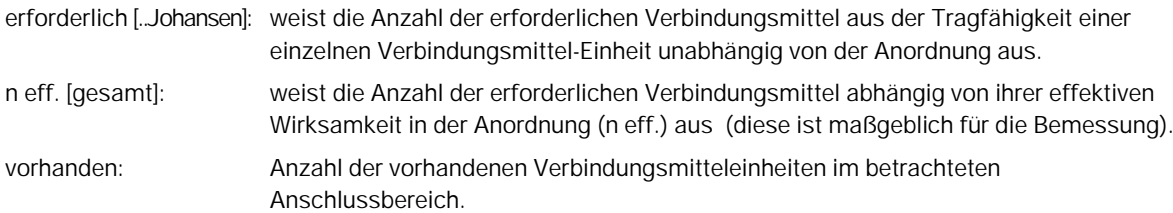

Mindestens zwei Verbindungsmittel im Anschlussbereich sind vorausgesetzt. Im Bereich des durchgehenden Gurtes werden wenigstens vier Verbindungsmittel angeordnet. Abweichend kann unter Verwendung der Grundeinstellung "Nachweis" auch ein Verbindungsmittel alleine im Anschlussbereich vorgesehen werden. Dabei müssen aber wenigstens vier Scherflächen wirksam sein. Für Nägel und Schrauben gilt grundsätzlich eine Mindestanzahl von zwei.

#### **Reihen**

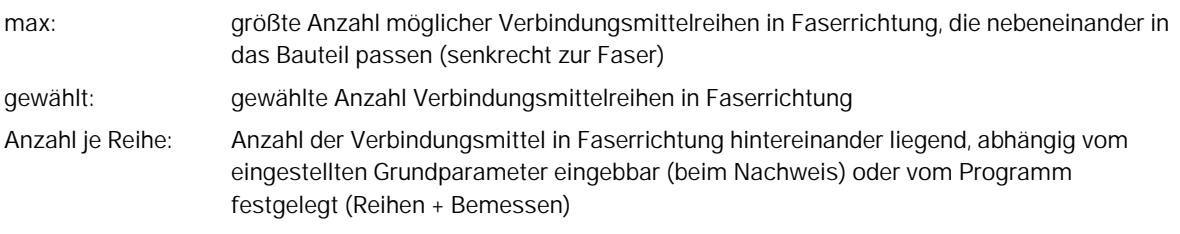

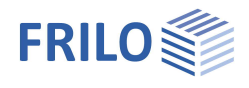

#### **Abstände**

Ausgabe des jeweils einzuhaltenden Verbindungsmittel-Mindestabstandes sowie Eingabe von:

- a4 Randabstand der Verbindungsmittelreihen senkrecht zur Faser
- a2 Abstand der Verbindungsmittelreihen untereinander, senkrecht zur Faser
- a3 Randabstand der Verbindungsmittel in Faserrichtung, zur Stirnseite
- a1 Verbindungsmittelabstand untereinander in Faserrichtung

*Tipp bei a3, a1: Bei Eingabe des Wertes "0" bestimmt das Programm einen Wert.*

## <span id="page-23-0"></span>**HO14+: Einzelnachweis Holz-Verbindungsmittel**

### <span id="page-23-1"></span>**Anwendungsmöglichkeiten**

Mit dem Programm HO14+ kann die Tragfähigkeit eines einzelnen, im Holzbau üblichen Verbindungsmittels unter Berücksichtigung eines gegebenen Winkels zwischen Kraft- und Faserrichtung berechnet werden.

Es stehen Stabdübel, Bolzen/Passbolzen, Gewindestange, Dübel besonderer Bauart sowie Nägel/Klammern zur Auswahl. Die Verbindung kann für mehrteilige Querschnitte mit Vollholz-, Sperrholz-, OSB- oder Stahllaschen modelliert werden. In einem einteiligen Querschnitt sind Verbindungen mit bis zu vier eingeschlitzten Blechen berechenbar.

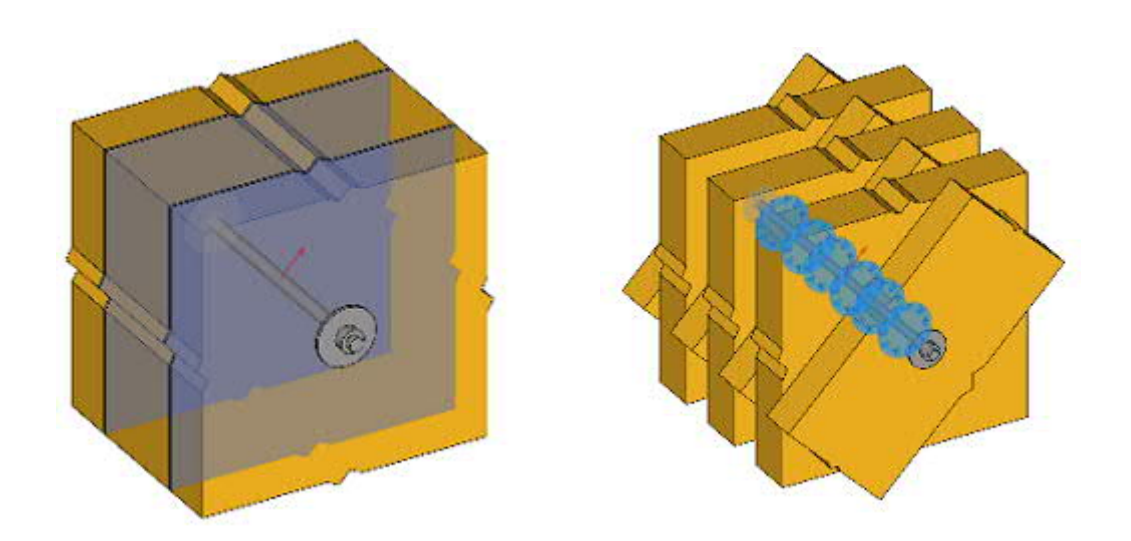

Der Tragfähigkeitsnachweis des Verbindungsmittels erfolgt auf der Grundlage der Theorie von Johansen, ggf. unter Berücksichtigung des Einhängeeffektes.

Zusätzlich sind Konstruktionen berechenbar, in denen sich eine nichttragende Zwischenschicht befindet, wie z.B. im Holztafelbau, wo ein Balkenschuh durch eine Beplankung hindurch an ein Holzbauteil anschließt. Für solche dreischichtigen Systeme kommt das von der Johansen Theorie abgeleitete Verfahren nach Blaß/Laskewitz zur Anwendung.

Zur Ermittlung der Tragfähigkeit dieses einen Verbindungsmittels wird die Einhaltung aller erforderlichen Mindestabstände vorausgesetzt. Die Wirksamkeit innerhalb eines Verbindungsmittelbildes muss gesondert betrachtet werden und ist nicht Bestandteil vom Programm. Ebenso wenig der Nachweis des Bauteils im Anschlussbereich. Zur Modellierung eines gesamten Knotens unter Berücksichtigung der notwendigen Nachweise kann das Programm [HO13+](#page-11-0) verwendet werden.

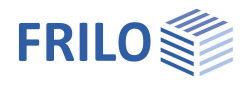

### <span id="page-24-0"></span>**Eingaben**

<span id="page-24-1"></span>**Grundparameter**

**Norm**

Auswahl der gewünschten [Bemessungsnorm](#page-1-1).

#### **Nachweis Johansen**

Legt fest, ob die Seilwirkung von ausziehfesten Verbindungsmitteln im Nachweisverfahren nach Johansen zur Erhöhung der Tragfähigkeit angesetzt werden soll.

#### **Material**

Optional erfolgt die Eingabe des Materials einzeln je Bauteil oder für alle Bauteile gleich.

#### **Eingabe Verbindungsmittel**

Es können normierte Verbindungsmittel aus einer Liste gewählt werden oder/und die Verbindungsmittelmaße eingegeben/geändert werden.

Sinngemäß gilt hier die Beschreibung im Kapitel [HO3+-Bemessung - Verbindungsmittel.](#page-7-0) (*Ohne Verbindungsmittelart "Stabdübel mit Passbolzen"*).

#### <span id="page-24-2"></span>**System**

#### **Verbindungsart / Schnittigkeit**

Auswahl zwischen einer

- Holz-Holz- oder
- Stahl-Holz-Verbindung.

Definition der Schnittigkeit (ein-/mehrschnittig)

#### **Zwischenschicht**

Für Verbindungen mit stiftförmigen Verbindungsmitteln gilt die Annahme des direkten Kontaktes der zu verbindenden Bauteile. Abweichend dazu kann hier festgelegt werden, ob sich in der Konstruktion eine nichttragende Zwischenschicht befindet. Es wird dabei immer von einem dreiteiligen Schichtaufbau ausgegangen. Schicht 1 als tragendes Bauteil aus Stahl oder Holz, Schicht 2 als Zwischenschicht und Schicht 3 als tragende Schicht jeweils aus Holz oder Holzwerkstoff. Der Nachweis einer solchen Konstruktion erfolgt nach "Blaß, H.J. und Laskewitz, B.: Tragfähigkeit von Verbindungen mit stiftförmigen Verbindungsmitteln und Zwischenschichten, Bauen mit Holz, 2003".

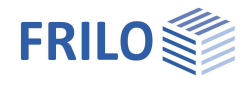

#### **Blech**

Für Stahl-Holz-Verbindungen folgt eine weitere Unterteilung anhand der Blechlage

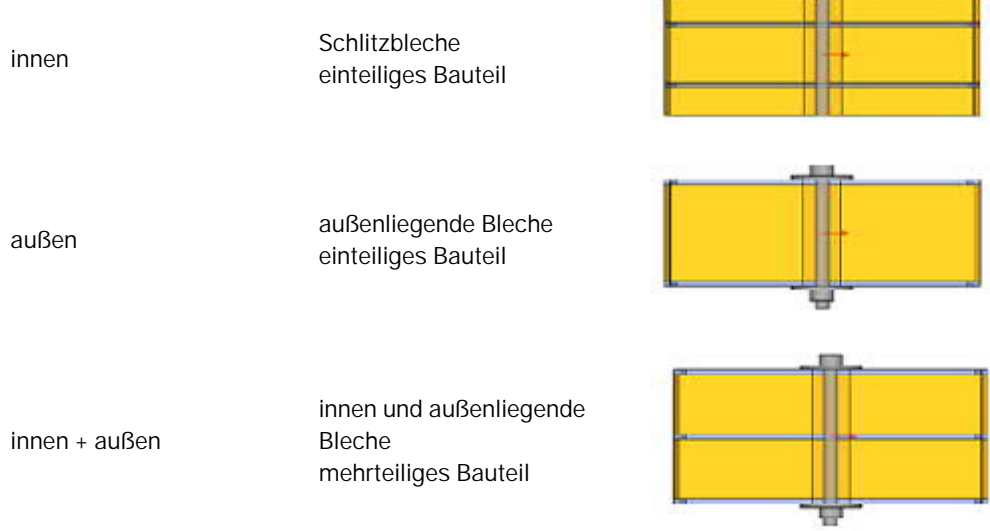

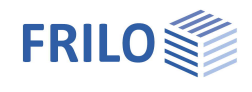

#### **Bauteil 1**

Definiert den Querschnitt des lastabtragenden Bauteiles. In Schlitzblechverbindungen oder Verbindungen mit außenliegendem Blech ist das Bauteil immer einteilig. In Verbindungen mit kombinierten innen/außenliegenden Blechen muss das Bauteil zwei- oder dreiteilig sein. In den Holz-Holz-Verbindungen kann das Bauteil wahlweise ein-, zwei- oder dreiteilig definiert werden.

Für ein mehrteiliges Bauteil wird der lichte Abstand a der Querschnittsteile untereinander abgefragt. Durch diesen Abstand ergeben sich automatisch die Breiten der angeschlossenen Laschen bzw. des lasteintragenden Bauteiles.

Die Faserrichtung im Bauteil 1 verläuft immer in Richtung der globalen Horizontalen im Eingabesystem Material: Wie unter Kapitel [System](#page-5-0) bei HO3+ beschrieben.

#### **Bauteil 2 (Laschen)**

Definiert den Querschnitt des lasteintragenden Bauteiles in einer Holz-Holz-Verbindung. Die Breite bei mehrteiligen Bauteilen ergibt sich ggf. aus der Eingabe der Querschnittsabstände im Bauteil 1. Sie kann hier aber erneut modifiziert werden, wobei damit wiederum der Abstand im Bauteil 1 angepasst wird.

Für mehrteilige Bauteile erfolgt eine weitere Unterteilung der (Laschen-)Lage.

Außenliegende Laschen können in ihrer Breite von den innenliegenden Laschen abweichen.

innen Laschen liegen nur innen innen + außen Laschen liegen sowohl innen als außen Die Faserrichtung vom Bauteil 2 wird im Eingabefeld "Neigung"

definiert. Es sind Neigungen im Bereich von -360° bis 360° möglich. Bei einem Wert von 0° verläuft die Faser in Richtung der globalen Horizontale.

#### **Sonderfall**

Für den Nachweis von Nägeln im Anschluss von Koppelpfetten gelten abweichende Regeln, wenn infolge einer Dachneigung von höchstens 30° die Nägel dauernd auf Herausziehen beansprucht werden. Unter "Anschlusskonstruktion" kann festgelegt werden, ob es sich um einen solchen speziellen Fall handelt.

#### **Bemerkungen**

Optionale Eingabe von Bemerkungen zum System, die auch in der Ausgabe erscheinen. Siehe auch Bemerkungseditor.

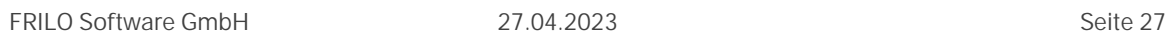

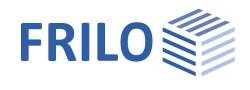

#### <span id="page-27-0"></span>**Belastung / Einwirkungen**

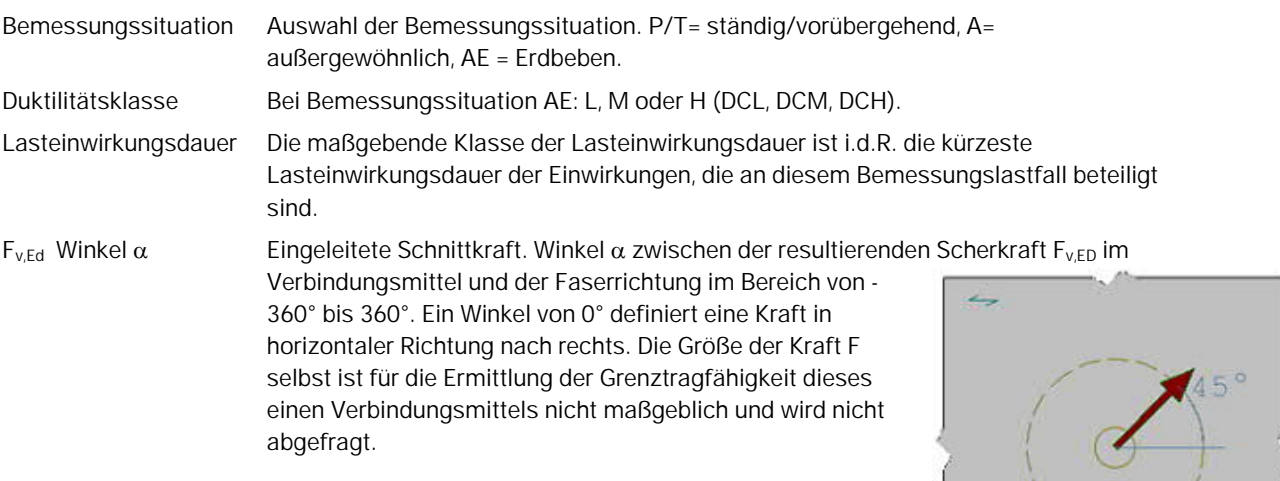

*Abb.: Beispiel einer resultierenden Kraft F im Winkel von 45° angreifend.*

### <span id="page-27-1"></span>**Bemessung / Verbindungsmittel**

#### **Verbindungsmittel**

Sinn gemäß gilt hier die Beschreibung im Kapitel [HO3+-Bemessung - Verbindungsmittel.](#page-7-0) (*Ohne Verbindungsmittelart Stabdübel mit Passbolzen*).

#### Blech

Nur in den Stahl-Holzverbindungen.

#### **Lage**

Siehe Kapitel HO14+ - [System](#page-24-2)

#### **Dicke**

Eingabe der Dicke eines Bleches.

#### **Anzahl**

Blechlage innen, einteilig. Nur bei Schlitzblechen: es können bis zu vier eingeschlitzte Bleche vorgegeben werden. Durch die paritätische Aufteilung der Kräfte jeweils links und rechts eines Bleches sollten die Abstände mehrerer Bleche untereinander so gewählt werden, dass der äußere Randabstand etwa 35 bis 50 Prozent der inneren Blechabstände entspricht.

#### **Lochleibungsspiel dl**

Eingabe vom Lochleibungsspiel im Blech.

#### **Lochart**

Legt fest, ob die Löcher im Blech gebohrt oder gestanzt sind.

#### **Stahl**

Eingabe der Stahlgüte vom Blech.

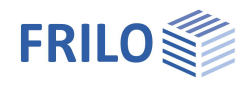

## <span id="page-28-0"></span>**Ausgabe**

Über das Register "Dokument" über dem Grafikfenster zeigen Sie die Ausgabe an

 $\rightarrow$  Siehe hierzu im Dokument Ausgabe und Drucken. sowie - Ausgabe über den **Document Designer** 

Über die Ausgabeoptionen (Kurzdruck, Legenden usw.) definieren Sie den Umfang der Ausgabe (Ausgabeprofil).

Über Symbole in der Multifunktionsleiste oben (Darstellung) haben Sie verschiedene Anzeigemöglichkeiten für die Grafik im Grafikfenster.

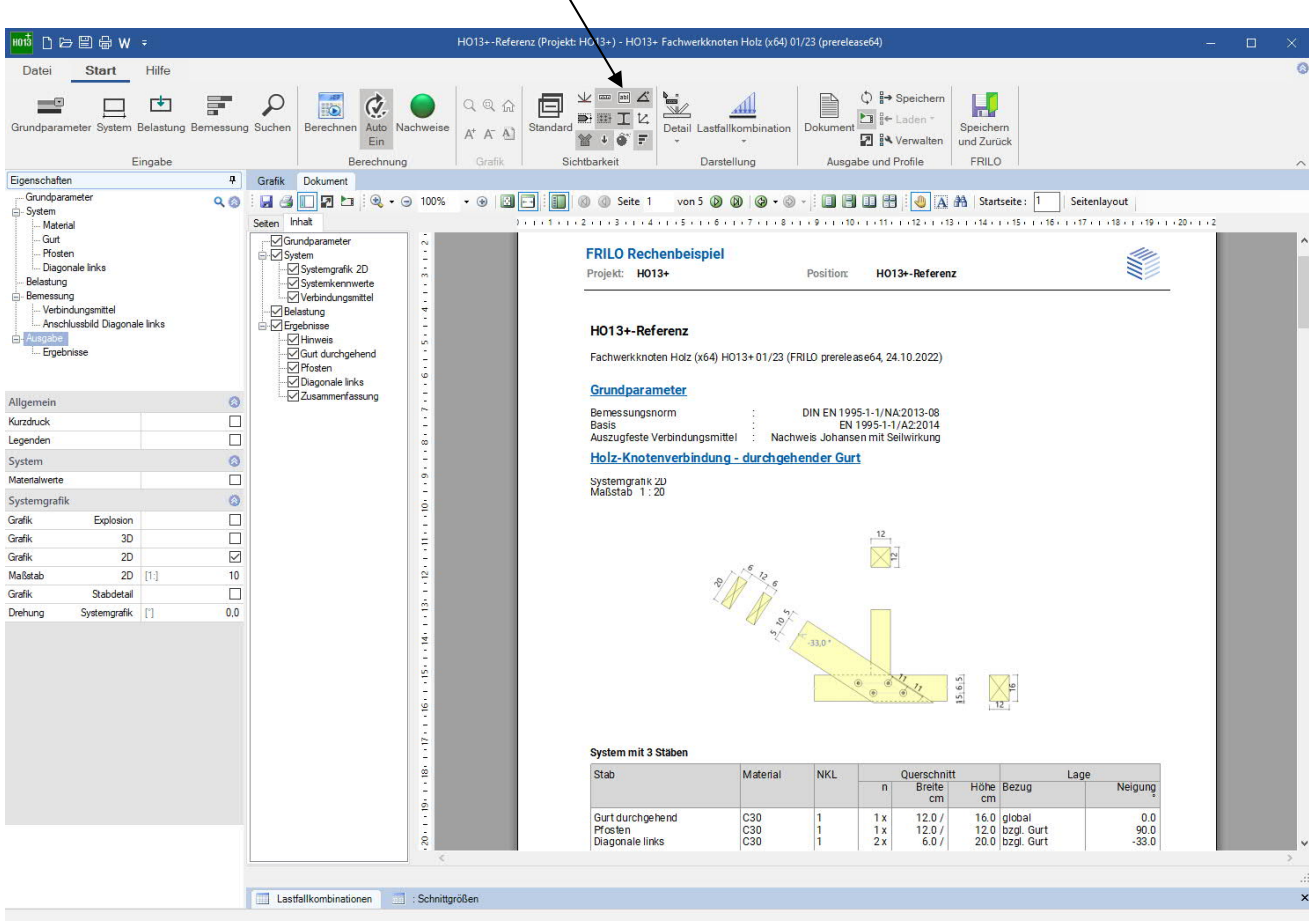

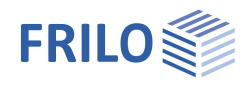

۰

## <span id="page-29-0"></span>**Anbindung an Stabwerksprogramme**

In verschiedenen Stabwerksprogrammen wie RSX oder FWH+ besteht die Möglichkeit, einen Knoten als Detail an das Programm HO13+ zu übergeben und diesen als Fachwerkknotenverbindung zu modellieren.

#### **Knotenauswahl und Start der Übergabe**

- **FWH+ Übergabe starten: siehe FWH+ Bemessung**
- RSX: Hier wird zunächst die Berechnung gestartet. In der dann angezeigten Ergebnisgrafik schalten Sie die Sichtbarkeit der Knoten an (siehe Icon rechts). Dann klicken Sie mit der rechten Maustaste auf den entsprechenden Knoten und wählen im Kontextmenü "Übergabe Anschluss nach HO13+".

#### **Stabzuordnung individuell/automatisch**

Die Schnittstelle ist so ausgelegt, dass sie nach Möglichkeit selbständig eine Zuordnung der Stäbe des Stabwerksprogramms zu den möglichen HO13-Verbindungstypen vornimmt. Zur Kontrolle oder für eine abweichende Modellierung oder in allen Fällen, in denen keine eindeutige Zuordnung möglich ist, wird ein Dialog angezeigt.

Dieser ist so aufgebaut, dass einerseits eine individuelle oder andererseits eine durch Regelwerke und Automatismen unterstützte Zuordnung der Stäbe zum HO13-Verbindungstyp ermöglicht wird. Als Standard ist die individuelle Zuordnung voreingestellt.

Um die automatisierte Zuordnung zu starten, klicken Sie auf das Leuchtensymbol . Dabei werden ggf. Zuordnungen, die Konflikte auslösen, zurückgenommen.

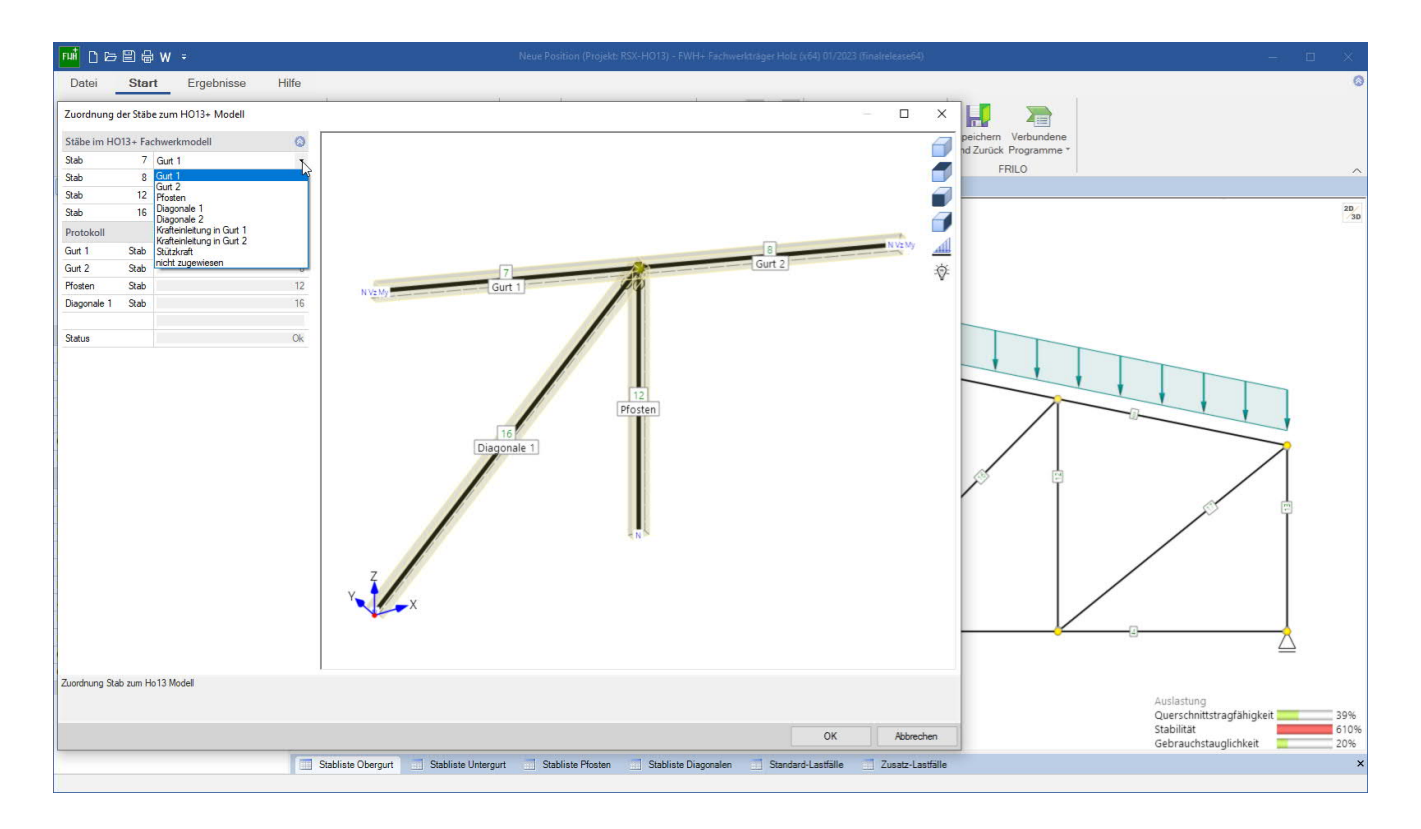

Eingaben erfolgen entweder im Menü auf der linken Seite oder – intuitiver – direkt in der interaktiven Grafik (per Rechtsklick und Kontextmenü).

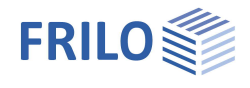

Die Bezeichnung der möglichen Zuordnungen orientiert sich dabei an den in HO13+ eingeführten Begriffen für die Systembeschreibung:

- "Gurt 1" bzw. "Diagonale 1" entsprechen den Stäben "Gurt links" bzw. "Diagonale links" im HO13-Typ.
- "Gurt 2" bzw. "Diagonale 2" entsprechen den Stäben "Gurt rechts" bzw. "Diagonale rechts" im HO13-Typ.
- "Pfosten" entspricht dem gleichlautenden Stab im HO13-Typ.
- "Stützkraft" entspricht im HO13-Typ einer gleichgewichtsauflösenden Krafteinleitung, die einen Stabanschluss darstellt, welcher nicht in der Bemessung der Anschlüsse auftaucht.
- "Krafteinleitung in Gurt 1/2" entspricht einer Addition der Schnittgrößen dieses Stabes, umgerechnet in die Modellierungsebene des Fachwerkknotens, auf das gewählte Schnittufer des Gurtes.

Zuordnungen sind nur in dem Maße möglich, wie sie einem im HO13+ abbildbaren System entsprechen. Die dort geltenden Begrenzungen werden bei jeder Eingabe überprüft und ein Status wird innerhalb des Protokollbereiches angezeigt. Erst wenn alle Stäbe zugewiesen wurden und keine Widersprüche zur Modellierbarkeit eines HO13-Typs bestehen, kann der Dialog mit Ok bestätigt und HO13+ gestartet werden.

Begrenzungen ergeben sich durch Material, Querschnitt, Beanspruchung oder Lage der Stäbe zueinander:

- Grundbauteile (Gurt, Pfosten, Diagonale) müssen aus Holz ausgeführt sein.
- Grundbauteile müssen (momentan) aus einem einteiligen Querschnitt bestehen.
- Pfosten und Diagonalen müssen gelenkig angeschlossen sein.
- Pfosten und Diagonalen können nur untergeordnete Querkräfte aufnehmen.
- Ein Winkel zwischen zwei Stäben muss mindestens 15° betragen.

Darüber hinaus gelten noch weitere Begrenzungen, die sich durch die Vielfalt an möglichen Topologien ergeben.

Zur leichteren Beurteilung werden in der Grafik die Schnittgrößen am jeweiligen Stabufer kategorisch angezeigt, sofern diese in einer Lastfallkombination maßgeblich sind. Sie können über die Steuerelemente im Grafikbereich unsichtbar geschaltet werden.

Alle aufgeführten Stabnummern entsprechen denen aus dem Ursprungsmodell und werden in das Statikdokument zur Kennzeichnung der einzelnen Nachweise übernommen.

Schnittkraftkomponenten, die sich aus einer räumlichen Konstruktion oder durch zweiachsige Beanspruchung ergeben und nicht im ebenen Modell von HO13+ berücksichtigt werden, können vom Anwender im Dialog als vernachlässigbar eingestuft werden, sofern sie sich nicht oder nur in geringem Maße auf das Modell auswirken. Dieser vereinfachende Ansatz erfordert ggf. eine gesonderte Betrachtung zu deren Einfluss.

Innerhalb der Modellierungsebene vom HO13+ kann die Ausrichtung des Knotens von der Ausrichtung im Ursprungssystem abweichen. Pfosten werden im HO13+ immer in der Vertikalen angezeigt, durchgehende Gurte werden ggf. in der Horizontalen dargestellt. Die Ausrichtung der Systemgrafiken im Statikdokument lässt sich nachträglich anpassen. Legen Sie dazu im linken Menübereich von HO13+ unter Ausgabe (Drehung Systengrafik) einen entsprechenden Drehwinkel fest. Wird HO13+ aus dem Programm FWH+ aufgerufen, ist der Wert für diese Drehung automatisch vorbelegt.